# **CCPP Technical Documentation**

J. Schramm, L. Bernardet, L. Carson, G. Firl, D. Heinzeller, L. Pan, and M. Zhang

For referencing this document please use:

Schramm, J., L. Bernardet, L. Carson, G. Firl, D. Heinzeller, L. Pan, and M. Zhang, 2020. CCPP Technical Documentation Release v4.0.0. Available at https://dtcenter.org/GMTB/v4.0/ccpp\_tech\_guidev4.0.pdf.

# **CONTENTS**

| 1 | CCP        | P Overview P Overview                                    | 1        |
|---|------------|----------------------------------------------------------|----------|
|   | 1.1        | Additional Resources                                     | 4        |
|   | 1.2        | How to Use this Document                                 | 4        |
| 2 |            | P-Compliant Physics Parameterizations                    | 5        |
|   | 2.1 2.2    | General Rules                                            | 6<br>7   |
|   | 2.2        |                                                          | 9        |
|   | 2.4        | Input/output Variable (argument) Rules                   |          |
|   | 2.4        | Coding Rules                                             | 10       |
|   |            | Parallel Programming Rules                               | 11       |
|   | 2.6        | Scientific Documentation Rules                           | 11       |
|   |            | 2.6.1 Doxygen Comments and Commands                      | 12       |
|   |            | , ,                                                      | 12       |
|   |            | 2.6.3 Doxygen Configuration                              | 18       |
|   |            | 2.6.4 Including metadata information                     | 19       |
|   |            | 2.6.5 Using Doxygen                                      | 21       |
| 3 | CCP        | P Configuration and Build Options                        | 23       |
| 4 |            | cructing Suites                                          | 25       |
|   | 4.1        | Suite Definition File                                    | 25       |
|   |            | 4.1.1 Groups                                             | 25       |
|   |            | 4.1.2 Subcycling                                         | 26       |
|   |            | 4.1.3 Order of Schemes                                   | 26       |
|   | 4.2        | Interstitial Schemes                                     | 26       |
|   | 4.3        | SDF Examples                                             | 26       |
|   |            | 4.3.1 Simplest Case: Single Group and no Subcycling      | 26       |
|   |            | 4.3.2 Case with Multiple Groups                          | 27       |
|   |            | 4.3.3 Case with Subcycling                               | 28       |
|   |            | 4.3.4 GFS v16beta Suite                                  | 28       |
| 5 | Suite      | and Group Caps                                           | 33       |
|   | 5.1        | Overview                                                 | 33       |
|   | 5.2        | Automatic unit conversions                               | 37       |
| 6 | Host       | Side Coding                                              | 39       |
|   | 6.1        | Variable Requirements on the Host Model Side             | 39       |
|   | 6.2        | Metadata for Variable in the Host Model                  | 39       |
|   |            | 6.2.1 Active Attribute                                   | 42       |
|   | 6.3<br>6.4 | CCPP Variables in the SCM and UFS Atmosphere Host Models | 43<br>44 |
|   |            |                                                          |          |

|   |      | 6.4.1 Data Structure to Transfer Variables between Dynamics and Physics |    |
|---|------|-------------------------------------------------------------------------|----|
|   |      | $\epsilon$                                                              | 46 |
|   |      |                                                                         | 47 |
|   |      | 6.4.4 Initializing and Finalizing the Physics                           | 47 |
|   | 6.5  | Host Caps                                                               | 47 |
|   |      | 6.5.1 SCM Host Cap                                                      | 49 |
|   |      |                                                                         | 51 |
| 7 | CCP  | Code Management                                                         | 53 |
|   | 7.1  | Organization of the Code                                                | 53 |
|   |      |                                                                         | 53 |
|   |      |                                                                         | 53 |
|   |      | v 11                                                                    | 54 |
|   | 7.2  |                                                                         | 54 |
|   |      |                                                                         | 54 |
|   |      |                                                                         | 54 |
|   | 7.3  | e e e e e e e e e e e e e e e e e e e                                   | 55 |
|   | 7.4  |                                                                         | 56 |
|   | ,    |                                                                         | 56 |
| 8 | Tech | ical Aspects of the CCPP Prebuild                                       | 59 |
|   | 8.1  |                                                                         | 59 |
|   | 8.2  | 1                                                                       | 59 |
|   | 8.3  |                                                                         | 52 |
|   | 8.4  |                                                                         | 53 |

# **CCPP OVERVIEW**

Ideas for this project originated within the Earth System Prediction Capability (ESPC) physics interoperability group, which has representatives from the US National Center for Atmospheric Research (NCAR), the Navy, National Oceanic and Atmospheric Administration (NOAA) Research Laboratories, NOAA National Weather Service, and other groups. Physics interoperability, or the ability to run a given physics suite in various host models, has been a goal of this multi-agency group for several years. An initial mechanism to run the physics of NOAA's Global Forecast System (GFS) model in other host models was developed by the NOAA Environmental Modeling Center (EMC) and later augmented by the NOAA Geophysical Fluid Dynamics Laboratory (GFDL). The CCPP expanded on that work by meeting additional requirements put forth by NOAA, and brought new functionalities to the physics-dynamics interface. Those include the ability to choose the order of parameterizations, to subcycle individual parameterizations by running them more frequently than other parameterizations, and to group arbitrary sets of parameterizations allowing other computations in between them (e.g., dynamics and coupling computations).

The architecture of the CCPP and its connection to a host model is shown in Figure 1.1. Two elements of the CCPP are highlighted: a library of physical parameterizations (*CCPP-Physics*) that conforms to selected standards and an infrastructure (*CCPP-Framework*) that enables connecting the physics to a host model. The third element (not shown) is the CCPP Single Column Model (SCM), a simple host model that can be used with the CCPP Physics and Framework.

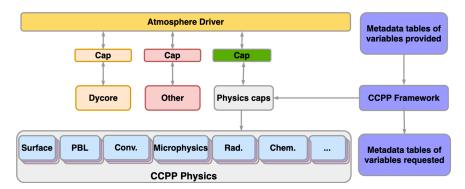

Fig. 1.1: Architecture of the CCPP and its connection to a host model, represented here as the driver for an atmospheric model (yellow box). The dynamical core (dycore), physics, and other aspects of the model (such as coupling) are connected to the driving host through the pool of physics caps. The CCPP-Physics is denoted by the gray box at the bottom of the physics, and encompasses the parameterizations, which are accompanied by physics caps.

The host model needs to have functional documentation (metadata) for any variable that will be passed to or received from the physics. The CCPP-Framework is used to compare the variables requested by each physical parameterization against those provided by the host model<sup>1</sup>, and to check whether they are available, otherwise an error will be issued. This process serves to expose the variables passed between physics and dynamics, and to clarify how information is

<sup>&</sup>lt;sup>1</sup> As of this writing, the CCPP has been validated with two host models: the CCPP SCM and the atmospheric component of NOAA's Unified Forecast System (UFS) (hereafter the UFS Atmosphere) that utilizes the Finite-Volume Cubed Sphere (FV3) dycore. The CCPP can be utilized both with the global and standalone regional configurations of the UFS Atmosphere. The CCPP has also been run experimentally with a Navy model. Work is under way to connect and validate the use of the CCPP-Framework with NCAR models.

exchanged among parameterizations. During runtime, the CCPP-Framework is responsible for communicating the necessary variables between the host model and the parameterizations.

The CCPP-Physics contains the parameterizations and suites that are used operationally in the UFS Atmosphere, as well as parameterizations that are under development for possible transition to operations in the future. The CCPP aims to support the broad community while benefiting from the community. In such a CCPP ecosystem (Figure 1.2), the CCPP can be used not only by the operational centers to produce operational forecasts, but also by the research community to conduct investigation and development. Innovations created and effectively tested by the research community can be funneled back to the operational centers for further improvement of the operational forecasts.

Both the CCPP-Framework and the CCPP-Physics are developed as open source code, follow industry-standard code management practices, and are freely distributed through GitHub (https://github.com/NCAR/ccpp-physics and https://github.com/NCAR/ccpp-framework). This documentation is housed in repository https://github.com/NCAR/ccpp-doc.

#### Allows a low bar to entry for first and avternally tests of new ideas and avternally Open Community, play Allows a low bar to entry for first to entry for first to entry for fi in local sandboxes (never commit) Universities Labs **EMC** Open Community, Facilitates interaction among Facilitates interaction among sources "owners" of multiple schemes "owners" of multiple sources under mixed funding sources commit when Universities collaborating Labs **EMC** Core partners (review committee) determine elevation to supported provides control and suite maintenance of **EMC** supported suites DTC EMC controls Others TBD contents of operational

# Common Community Physics Package (CCPP) Ecosystem

Fig. 1.2: CCPP ecosystem.

physics suites

The CCPP is governed by the groups that contribute to its development. The governance of the CCPP-Physics is currently led by NOAA, and the DTC works with EMC and the National Weather Service Office of Science and Technology Integration to determine schemes and suites to be included and supported. The governance of the CCPP-Framework is jointly undertaken by NOAA and NCAR (see more information at https://github.com/NCAR/ccpp-framework/wiki and https://dtcenter.org/gmtb/users/ccpp).

The table below lists all parameterizations supported in CCPP and the CCPP Scientific Documentation describes the parameterizations in detail. The parameterizations are grouped in suites, which can be classified primarily as

operational or experimental. There are also variants, which are suites that vary slightly from the other ones for some practical reason, such as to enable a suite even when certain fields are missing from the initial conditions. Suites are supported for use with specific host models, such as the SCM, and the versions of the UFS Weather Model used in the UFS Medium-Range Weather (MRW) Application or the UFS Short-Range Weather (SRW) Application.

Table 1.1: Suites supported in the CCPP

|                      | Opera-<br>tional | Experime              | ntal             |                |               | Variants     |                              |
|----------------------|------------------|-----------------------|------------------|----------------|---------------|--------------|------------------------------|
| Host                 | SCM/MRW/         | \$ <b>F\$XO</b> M/MRV | VSCM             | SCM            | SCM/SRV       | / SCM/MRW    | SCM/MRW                      |
|                      | GFS_v15p2        | GFS_v16b              | e <b>ts</b> awmg | GSD_v1         | RRFS_v1b      | eGFS_v15p2_n | o_ <b>G45\$</b> _v16beta_no_ |
| Micro-<br>physics    | GFDL             | GFDL                  | M-G3             | Thompson       | Thomp-<br>son | GFDL         | GFDL                         |
| PBL                  | K-EDMF           | TKE<br>EDMF           | K-<br>EDMF       | MYNN           | MYNN          | MYNN         | TKE EDMF                     |
| Deep convection      | saSAS            | saSAS                 | CSAW             | GF             | None          | saSAS        | saSAS                        |
| Shallow convection   | saSAS            | saSAS                 | saSAS            | MYNN and saSAS | MYNN          | saSAS        | saSAS                        |
| Radiation            | RRTMG            | RRTMG                 | RRTMG            | RRTMG          | RRTMG         | RRTMG        | RRTMG                        |
| Surface<br>layer     | GFS              | GFS                   | GFS              | GFS            | MYNN          | GFS          | GFS                          |
| Gravity<br>Wave Drag | uGWD             | uGWD                  | uGWD             | uGWD           | uGWD          | uGWD         | uGWD                         |
| Land sur-<br>face    | Noah             | Noah                  | Noah             | RUC            | Noah          | Noah         | Noah                         |
| Ozone                | NRL 2015         | NRL<br>2015           | NRL<br>2015      | NRL 2015       | NRL<br>2015   | NRL 2015     | NRL 2015                     |
| H <sub>2</sub> O     | NRL 2015         | NRL<br>2015           | NRL<br>2015      | NRL 2015       | NRL<br>2015   | NRL 2015     | NRL 2015                     |
| Ocean                | NSST             | NSST                  | NSST             | NSST           | NSST          | sfc ocean    | sfc ocean                    |

The second row indicates which host model the suite is supported for. The suites that are currently supported in the CCPP are listed in the third row. The types of parameterization are denoted in the first column, where H2O represents the stratospheric water vapor parameterization. The GFS\_v15p2 suite includes the GFDL microphysics, a Eddy-Diffusivity Mass Flux (K-EDMF) planetary boundary layer (PBL) scheme, scale-aware (sa) Simplified Arakawa-Schubert (SAS) convection, Rapid Radiation Transfer Model for General Circulation Models (RRTMG) radiation, the GFS surface layer, the unified gravity wave drag (uGWD), the Noah Land Surface Model (LSM), the 2015 Navy Research Laboratory (NRL) ozone and stratospheric water vapor schemes, and the NSST ocean scheme. The three developmental suites are candidates for future operational implementations. The GFS\_v16beta suite is the same as the GFS\_v15p2 suite except using the Turbulent Kinetic Energy (TKE)-based EDMF PBL scheme. The Chikira-Sugiyama (csawmg) suite uses the Morrison-Gettelman 3 (M-G3) microphysics scheme and Chikira-Sugiyama convection scheme with Arakawa-Wu extension (CSAW). The NOAA Global Systems Division (GSD) v1 suite (GSD\_v1) includes Thompson microphysics, Mellor-Yamada-Nakanishi-Niino (MYNN) PBL and shallow convection, Grell-Freitas (GF) deep convection schemes, and the Rapid Update Cycle (RUC) LSM. Suite RRFS v1beta is targeted for the Rapid Refresh Forecast System (RRFS) and differs from the GSD\_v1 suite by not using parameterized convection, using the MYNN surface layer parameterization, and employing the Noah LSM. The two variants use the sfc ocean scheme instead of the NSST scheme.

Those interested in the history of previous CCPP releases should know that the first public release of the CCPP took place in April 2018 and included all the parameterizations of the operational GFS v14, along with the ability to connect to the SCM. The second public release of the CCPP took place in August 2018 and additionally included the physics suite tested for the implementation of GFS v15. The third public release of the CCPP, in June 2019, had four suites: GFS\_v15, corresponding to the GFS v15 model implemented operationally in June 2019, and three developmental

suites considered for use in GFS v16 (GFS\_v15plus with an alternate PBL scheme, csawmg with alternate convection and microphysics schemes, and GFS\_v0 with alternate convection, microphysics, PBL, and land surface schemes). The CCPP v4.0 release, issued in March 2020, contained suite GFS\_v15p2, which is an updated version of the operational GFS v15 and replaced suite GFS\_v15. It also contained three developmental suites: csawmg with minor updates, GSD\_v1 (an update over the previously released GSD\_v0), and GFS\_v16beta, which the target suite at the time for implementation in the upcoming operational GFSv16 (it replacing suite GFSv15plus). Additionally, there were two new suites, GFS\_v15p2\_no\_nsst and GFS\_v16beta\_no\_nsst, which are variants that treat the sea surface temperature more simply. These variants are recommended for use when the initial conditions do not contain all fields needed to initialize the more complex Near Sea Surface Temperature (NSST) scheme. The CCPP v4.1 release, issued in October 2020, was a minor upgrade with the capability to build the code using Python 3 (previously only Python 2 was supported).

# 1.1 Additional Resources

For the latest version of the released code and additional documentation, please visit the DTC Website.

Please send questions and comments to the CCPP Forum at https://dtcenter.org/forum/ccpp-user-support. When using the CCPP with the UFS, questions can also be posted in the UFS Forum at https://forums.ufscommunity.org/.

### 1.2 How to Use this Document

This document contains documentation for the Common Community Physics Package (CCPP). It describes the

- Physics schemes and interstitials
- · Suite definition files
- CCPP-compliant parameterizations
- Process to add a new scheme or suite
- · Host-side coding
- · CCPP code management and governance
- · Parameterization-specific output
- Debugging strategies

This table describes the type changes and symbols used in this guide.

| Typeface or<br>Symbol | Meaning                                    | Example                                        |
|-----------------------|--------------------------------------------|------------------------------------------------|
| AaBbCc123             | The names of commands, files, and directo- | Edit your .bashrc Use ls -a to list all files. |
|                       | ries; on-screen computer output            | host\$ You have mail!                          |

Following these typefaces and conventions, shell commands, code examples, namelist variables, etc. will be presented in this style:

mkdir \${TOP\_DIR}

# CCPP-COMPLIANT PHYSICS PARAMETERIZATIONS

The rules for a scheme to be considered CCPP-compliant are summarized in this section. It should be noted that making a scheme CCPP-compliant is a necessary but not guaranteed step for the acceptance of the scheme in the pool of supported CCPP-Physics. Acceptance is dependent on scientific innovation, demonstrated value, and compliance with the rules described below. The criteria for acceptance of a scheme into the CCPP is under development.

It is recommended that parameterizations be comprised of the smallest units that will be used. For example, if a given set of deep and shallow convection schemes will always be called together and in a pre-established order, it is acceptable to group them within a single scheme. However, if one envisions that the deep and shallow convection schemes may someday operate independently, it is recommended to code two separate schemes to allow more flexibility.

Some schemes in the CCPP have been implemented using a driver as an entry point. In this context, a driver is defined as a wrapper that sits on top of the actual scheme and provides the CCPP entry points. In order to minimize the layers of code in the CCPP, the implementation of a driver is discouraged, that is, it is preferable that the CCPP be composed of atomic parameterizations. One example is the implementation of the MG microphysics, in which a simple entry point leads to two versions of the scheme, MG2 and MG3. A cleaner implementation would be to retire MG2 in favor of MG3, to put MG2 and MG3 as separate schemes, or to create a single scheme that can behave as MG2 nd MG3 depending on namelist options.

The implementation of a driver is reasonable under the following circumstances:

- To preserve schemes that are also distributed outside of the CCPP. For example, the Thompson microphysics scheme is distributed both with the Weather Research and Forecasting (WRF) model and with the CCPP. Having a driver with CCPP directives allows the Thompson scheme to remain intact so that it can be synchronized between the WRF model and the CCPP distributions. See more in mp\_thompson\_hrrr.F90 in the ccpp-physics/physics directory.
- To deal with optional arguments. A driver can check whether optional arguments have been provided by the host model to either write out a message and return an error code or call a subroutine with or without optional arguments. For example, see mp\_thompson\_hrrr.F90, radsw\_main.f, or radlw\_main.f in the ccpp-physics/physics directory.
- To perform unit conversions or array transformations, such as flipping the vertical direction and rearranging the index order, for example, cu\_gf\_driver.F90 in the ccpp-physics/physics directory.

Schemes in the CCPP are classified into two categories: primary schemes and interstitial schemes. Primary schemes are the major parameterizations, such as PBL, microphysics, convection, radiation, surface layer parameterizations, etc. Interstitial schemes are modularized pieces of code that perform data preparation, diagnostics, or other "glue" functions and allow primary schemes to work together as a suite. They can be categorized as "scheme-specific" or "suite-level". Scheme-specific interstitial schemes augment a specific primary scheme (to provide additional functionality). Suite-level interstitial schemes provide additional functionality on top of a class of primary schemes, connect two or more schemes together, or provide code for conversions, initializing sums, or applying tendencies, for example. The rules and guidelines provided in the following sections apply both to primary and interstitial schemes.

## 2.1 General Rules

A CCPP-compliant scheme is in the form of Fortran modules. *Listing 2.1* contains the template for a CCPP-compliant scheme (ccpp/framework/doc/DevelopersGuide/scheme\_template.F90), which includes three essential components: the \_init, \_run, and \_finalize subroutines. Each . f or .F90 file that contains an entry point(s) for CCPP scheme(s) must be accompanied by a .meta file in the same directory as described in Section 2.2

```
module scheme_template
     contains
     subroutine scheme_template_init ()
     end subroutine scheme_template_init
     subroutine scheme_template_finalize()
     end subroutine scheme_template_finalize
!> \section arg_table_scheme_template_run Argument Table
!! \htmlinclude scheme_template_run.html
11
     subroutine scheme_template_run (errmsg, errflg)
        implicit none
         !--- arguments
         ! add your arguments here
        character(len=*), intent(out) :: errmsg
        integer,
                          intent(out)
                                       :: errflq
        !--- local variables
        ! add your local variables here
        continue
        !--- initialize CCPP error handling variables
        errmsg = ''
        errflg = 0
         !--- initialize intent(out) variables
         ! initialize all intent(out) variables here
         !--- actual code
        ! add your code here
         ! in case of errors, set errflg to a value != 0,
         ! assign a meaningful message to errmsg and return
        return
     end subroutine scheme_template_run
   end module scheme_template
```

Listing 2.1: Fortran template for a CCPP-compliant scheme showing the \_init, \_run, and \_finalize subroutines.

More details are found below:

• Each scheme must be in its own module and must include three (\_init, \_run, and \_finalize) subroutines (entry

points). The module name and the subroutine names must be consistent with the scheme name. The \_init and \_finalize subroutines are run automatically when the CCPP-Physics are initialized and finalized, respectively. These two subroutines may be called more than once, depending on the host model's parallelization strategy, and as such must be idempotent (the answer must be the same when the subroutine is called multiple times). The \_run subroutine contains the code to execute the scheme.

- Each .f or .F90 file with one or more CCPP entry point schemes must be accompanied by a a .meta file containing metadata about the arguments to the scheme(s). For more information, see Section 2.2.
- Non-empty schemes must be preceded by the three lines below. These are markup comments used by Doxygen, the software employed to create the scientific documentation, to insert an external file containing metadata information (in this case, schemename\_run.html) in the documentation. See more on this topic in Section 2.6.

```
!> \section arg_table_schemename_run Argument Table
!! \htmlinclude schemename_run.html
!!
```

- All external information required by the scheme must be passed in via the argument list. Statements such
  as 'use EXTERNAL\_MODULE' should not be used for passing in data and all physical constants should go
  through the argument list.
- Note that standard names, variable names, module names, scheme names and subroutine names are all case sensitive.
- Interstitial modules (scheme\_pre and scheme\_post) can be included if any part of the physics scheme must be executed before (\_pre) or after (\_post) the module scheme defined above.

# 2.2 Metadata Rules

- Metadata files (.meta) are in a relaxed config file format and contain metadata for one or more CCPP entry point schemes. There should be one .meta file for each .f or .``F90`` file.
- For each CCPP compliant scheme, the .meta file should have this set of lines

```
[ccpp-arg-table]
name = <name>
type = <type>
```

- ccpp-arg-table indicates the start of a new metadata section for a given scheme.
- <name> is name of the corresponding subroutine/module.
- $\bullet$  <type> can be scheme, module, DDT, or host.
- For empty schemes, the three lines above are sufficient. For non-empty schemes, the metadata must describe all input and output arguments to the scheme using the following format:

```
[varname]
standard_name = <standard_name>
long_name = <long_name>
units = <units>
rank = <rank>
dimensions = <dimensions>
type = <type>
kind = <kind>
intent = <intent>
optional = <optional>
```

2.2. Metadata Rules 7

- The intent argument is only valid in scheme metadata tables, as it is not applicable to the other types.
- The following attributes are optional: long\_name, kind, and optional.
- Lines can be combined using | as a separator, e.g.,

```
type = real | kind = kind_phys
```

- [varname] is the local name of the variable in the subroutine.
- The dimensions attribute should be empty parentheses for scalars or contain the standard\_name for the start and end for each dimension of an array. ccpp\_constant\_one is the assumed start for any dimension which only has a single value. For example:

• Listing 2.2 contains the template for a CCPP-compliant scheme (ccpp/framework/doc/DevelopersGuide/scheme\_template.meta),

```
[ccpp-arg-table]
 name = ozphys_init
 type = scheme
[ccpp-arg-table]
 name = ozphys_finalize
 type = scheme
[ccpp-arg-table]
 name = ozphys_run
 type = scheme
[errmsq]
 standard_name = ccpp_error_message
 long_name = error message for error handling in CCPP
 units = none
 dimensions = ()
 type = character
 kind = len=*
 intent = out
 optional = F
[errflg]
 standard_name = ccpp_error_flag
 long_name = error flag for error handling in CCPP
 units = flag
 dimensions = ()
 type = integer
 intent = out
 optional = F
```

Listing 2.2: Fortran template for a metadata file accompanying a CCPP-compliant scheme.

# 2.3 Input/output Variable (argument) Rules

- Variables available for CCPP physics schemes are identified by their unique standard\_name. While an effort is made to comply with existing standard\_name definitions of the Climate and Forecast (CF) conventions (http://cfconventions.org), additional names are used in the CCPP (see below for further information).
- A list of available standard names and an example of naming conventions can be found in ccpp/framework/doc/DevelopersGuide/CCPP\_VARIABLES\_\${HOST}.pdf, where \${HOST} is the name of the host model. Running the CCPP prebuild script (described in Chapter 8) will generate a LaTeX source file that can be compiled to produce a PDF file with all variables defined by the host model and requested by the physics schemes.
- A standard\_name cannot be assigned to more than one local variable (local\_name). The local\_name of a variable can be chosen freely and does not have to match the local\_name in the host model.
- All variable information (standard\_name, units, dimensions) must match the specifications on the host model side, but sub-slices can be used/added in the host model. For example, when using the UFS Atmosphere as the host model, tendencies are split in GFS\_typedefs.meta so they can be used in the necessary physics scheme:

```
[dt3dt(:,:,1)]
 standard_name = cumulative_change_in_temperature_due_to_longwave_radiation
 long_name = cumulative change in temperature due to longwave radiation
 units = K
 dimensions = (horizontal_dimension, vertical_dimension)
 type = real
 kind = kind_phys
[dt3dt(:,:,2)]
 standard_name = cumulative_change_in_temperature_due_to_shortwave_radiation
 long_name = cumulative change in temperature due to shortwave radiation
 dimensions = (horizontal_dimension, vertical_dimension)
 type = real
 kind = kind_phys
[dt3dt(:,:,3)]
 standard_name = cumulative_change_in_temperature_due_to_PBL
 long_name = cumulative change in temperature due to PBL
 units = K
 dimensions = (horizontal_dimension, vertical_dimension)
 type = real
 kind = kind_phys
```

- The two mandatory variables that any scheme-related subroutine must accept as intent (out) arguments are errmsg and errflg (see also coding rules in Section 2.4).
- At present, only two types of variable definitions are supported by the CCPP-framework:
  - Standard Intrinsic Fortran variables are preferred (character, integer, logical, real). For character variables, the length should be specified as \* in order to allow the host model to specify the corresponding variable with a length of its own choice. All others can have a kind attribute of a kind type defined by the host model.
  - Derived data types (DDTs). While the use of DDTs is discouraged, some use cases may justify their application (e.g. DDTs for chemistry that contain tracer arrays or information on whether tracers are advected). It should be understood that use of DDTs within schemes forces their use in host models and potentially limits a scheme's portability. Where possible, DDTs should be broken into components that could be usable for another scheme of the same type.

- It is preferable to have separate variables for physically-distinct quantities. For example, an array containing various cloud properties should be split into its individual physically-distinct components to facilitate generality. An exception to this rule is if there is a need to perform the same operation on an array of otherwise physically-distinct variables. For example, tracers that undergo vertical diffusion can be combined into one array where necessary. This tactic should be avoided wherever possible, and is not acceptable merely as a convenience.
- If a scheme is to make use of CCPP's subcycling capability, the loop counter can be obtained from CCPP as an intent(in) variable (see a *mandatory list of variables* that are provided by the CCPP-Framework and/or the host model for this and other purposes).

# 2.4 Coding Rules

- Code must comply to modern Fortran standards (Fortran 90/95/2003).
- Labeled end statements should be used for modules, subroutines and functions, for example, module scheme template → end module scheme template.
- Implicit variable declarations are not allowed. The implicit none statement is mandatory and is preferable at the module-level so that it applies to all the subroutines in the module.
- All intent (out) variables must be set inside the subroutine, including the mandatory variables errflg and errmsg.
- Decomposition-dependent host model data inside the module cannot be permanent, i.e. variables that contain domain-dependent data cannot be kept using the save attribute.
- goto statements are not alowed.
- common blocks are not allowed.
- Errors are handled by the host model using the two mandatory arguments errmsg and errflg. In the event of an error, a meaningful error message should be assigned to errmsg and set errflg to a value other than 0, for example:

```
write (errmsg, '(*(a))') 'Logic error in scheme xyz: ...'
errflg = 1
return
```

- Schemes are not allowed to abort/stop the program.
- Schemes are not allowed to perform I/O operations except for reading lookup tables or other information needed to initialize the scheme, including stdout and stderr. Diagnostic messages are tolerated, but should be minimal.
- Line lengths of no more than 120 characters are suggested for better readability.

Additional coding rules are listed under the *Coding Standards* section of the NOAA NGGPS Overarching System team document on Code, Data, and Documentation Management for NOAA Environmental Modeling System (NEMS) Modeling Applications and Suites (available at https://docs.google.com/document/u/1/d/1bjnyJpJ7T3XeW3zCnhRLTL5a3m4\_3XIAUeThUPWD9Tg/edit#heading=h.97v79689onyd).

# 2.5 Parallel Programming Rules

Most often shared memory (OpenMP: Open Multi-Processing) and MPI (Message Passing Interface) communication are done outside the physics in which case the physics looping and arrays already take into account the sizes of the threaded tasks through their input indices and array dimensions. The following rules should be observed when including OpenMP or MPI communication in a physics scheme:

- Shared-memory (OpenMP) parallelization inside a scheme is allowed with the restriction that the number of OpenMP threads to use is obtained from the host model as an intent (in) argument in the argument list (Listing 6.2).
- MPI communication is allowed in the \_init and \_finalize phase for the purpose of computing, reading or writing scheme-specific data that is independent of the host model's data decomposition. An example is the initial read of a lookup table of aerosol properties by one or more MPI processes, and its subsequent broadcast to all processes. Several restrictions apply:
  - The implementation of reading and writing of data must be scalable to perform efficiently from a few to millions of tasks.
  - The MPI communicator must be provided by the host model as an intent (in) argument in the argument list (see list of mandatory variables).
  - The use of MPI\_COMM\_WORLD is not allowed.
- Calls to MPI and OpenMP functions, and the import of the MPI and OpenMP libraries, must be guarded by
  C preprocessor directives as illustrated in the following listing. OpenMP pragmas can be inserted without C
  preprocessor guards, since they are ignored by the compiler if the OpenMP compiler flag is omitted.

```
#ifdef MPI
    use mpi
#endif
#ifdef OPENMP
    use omp_lib
#endif
...
#ifdef MPI
    call MPI_BARRIER(mpicomm, ierr)
#endif

#ifdef OPENMP
    me = OMP_GET_THREAD_NUM()
#else
    me = 0
#endif
```

• For Fortran coarrays, consult with the DTC helpdesk (gmtb-help@ucar.edu).

# 2.6 Scientific Documentation Rules

Technically, scientific documentation is not needed for a parameterization to work with the CCPP. However, scientific and technical documents are important for code maintenance and for fostering understanding among stakeholders. As such, it is required of physics schemes in order to be included in the CCPP. This section describes the process used for documenting parameterizations in the CCPP. Doxygen was chosen as a tool for generating human-readable output due to its built-in functionality with Fortran, its high level of configurability, and its ability to parse inline comments within the source code. Keeping documentation with the source itself increases the likelihood that the documentation will be updated along with the underlying code. Additionally, inline documentation is amenable to version control.

The purpose of this section is to provide an understanding of how to properly document a physics scheme using doxygen inline comments in the Fortran code and metadata information contained in the .meta files. It covers what kind of information should be in the documentation, how to mark up the inline comments so that doxygen will parse them correctly, where to put various comments within the code, how to include information from the .meta files, and how to configure and run doxygen to generate HTML output. For an example of the HTML rendering of the CCPP Scientific Documentation, see <a href="https://dtcenter.org/GMTB/v4.0/sci\_doc">https://dtcenter.org/GMTB/v4.0/sci\_doc</a>. Part of this documentation, namely metadata about subroutine arguments, has functional significance as part of the CCPP infrastructure. The metadata must be in a particular format to be parsed by Python scripts that "automatically" generate a software cap for a given physics scheme. Although the procedure outlined herein is not unique, following it will provide a level of continuity with previous documented schemes.

Reviewing the documentation for CCPP parameterizations is a good way of getting started in writing documentation for a new scheme.

# 2.6.1 Doxygen Comments and Commands

All doxygen commands start with a backslash ("\") or an at-sign ("@"). The doxygen inline comment blocks begin with "!>", and subsequent lines begin with "!!", which means that regular Fortran comments using "!" are not parsed by doxygen.

In the first line of each Fortran file, a brief one-sentence overview of the file purpose is present using the doxygen command "\\file":

```
! !> \file cires_ugwp.F90
!! This file contains the Unified Gravity Wave Physics (UGWP) scheme by Valery Yudin_

→ (University of Colorado, CIRES)
```

# A parameter definition begins with "!<", where the sign '<' just tells Doxygen that documentation follows. Example:

# 2.6.2 Doxygen Documentation Style

To document a physics suite, a broad array of information should be included in order to serve both software engineering and scientific purposes. The documentation style could be divided into four categories:

- · Doxygen Files
- Doxygen Pages (overview page and scheme pages)
- Doxygen Modules
- Bibliography

#### Doxygen files

Doxygen provides the "\\file" tag as a way to provide documentation on the Fortran source code file level. That is, in the generated documentation, one may navigate by source code filenames (if desired) rather than through a "functional" navigation. The most important documentation organization is through the "module" concept mentioned below, because the division of a scheme into multiple source files is often functionally irrelevant. Nevertheless, using a "\\file" tag provides an alternate path to navigate the documentation and it should be included in every source file. Therefore, it is prudent to include a small documentation block to describe what code is in each file using the "\\file" tag, e.g.:

```
!>\file cu_gf_driver.F90
!! This file is scale-aware Grell-Freitas cumulus scheme driver.
```

The brief description for each file is displayed next to the source filename on the doxygen-generated "File List" page:

| ere is a list of all files with brief des | criptions:                                                                                                    |
|-------------------------------------------|----------------------------------------------------------------------------------------------------|
| alpreciptype.f90                          | This file contains the subroutines that calculates dominant precipitation type                                                                                                    |
| funcphys.f90                              | This file includes API for basic thermodynamic physics                                                                                                    |
| gfdl_cloud_microphys.F90                  | This file contains the CCPP entry point for the column GFDL cloud microphysics ( Chen and Lin (2013) [13] )                                                                                  |
| gfdl_fv_sat_adj.F90                       | This file contains the fast saturation adjustment in the GFDL cloud microphysics. and it is an "intermediate physics" implemented in the remapping Lagrangian to Eulerian loop of FV3 solver |
| GFS_MP_generic.F90                        | This file contains the subroutines that calculate diagnotics variables before/after calling any microphysics scheme:                                                                         |
| gscond.f                                  | This file contains the subroutine that calculates grid-scale condensation and evaporation for use in Zhao and Carr (1997) [106] scheme                                                       |
| gwdc.f                                    | This file is the original code for parameterization of stationary convection forced gravity wave drag based on Chun and Baik (1998) [18]                                                     |
| gwdps.f                                   | This file is the parameterization of orographic gravity wave drag and mountain blocking                                                                                                    |
| h2ophys.f                                 | This file include NRL H2O physics for stratosphere and mesosphere                                                                                                    |
| mfpbl.f                                   | This file contains the subroutine that calculates the updraft properties and mass flux for use in the Hybrid EDMF PBL scheme                                                                 |
| module_bfmicrophysics.f                   | This file contains some subroutines used in microphysics                                                                                                    |

### **Doxygen Overview Page**

Pages in Doxygen can be used for documentation that is not directly attached to a source code entity such as file or module. They are external text files that generate pages with a high-level scientific overview and typically contain a longer description of a project or suite. You can refer to any source code entity from within the page.

The DTC maintains a main page, created by the Doxygen command "\mainpage", containing an overall description and background of the CCPP. Physics developers do not have to edit the file with the mainpage, which has a user-visible title, but not label:

```
/**
\mainpage Introduction
```

```
···
*/
```

All other pages listed under the main page are created using the Doxygen tag "\page" described in the next section. In any Doxygen page, you can refer to any entity of source code by using Doxygen tag "\ref" or "@ref". Example in suite\_FV3\_GFS\_v15p2.xml.txt:

The GFS v15p2 physics suite uses the parameterizations in the following order, as defined in

```
\c FV3_GFS_v15p2 :
- \ref fast sat adi
- \ref GFS_RRTMG
- \ref GFS_SFCLYR
- \ref GFS_NSST
- \ref GFS_NOAH
- \ref GFS_SFCSICE
- \ref GFS_HEDMF
- \ref cires_ugwp
- \ref GFS RAYLEIGH
- \ref GFS_OZPHYS
- \ref GFS_H2OPHYS
- \ref GFS_SAMFdeep
  \ref GFS_SAMFshal
  \ref GFDL cloud
- \ref GFS CALPRECIPTYPE
- \ref STOCHY PHYS
```

The HTML result is here. You can see that the "-" signs before "@ref" generate a list with bullets. Doxygen command "\\c" displays its argument using a typewriter font.

#### **Physics Scheme Pages**

Each major scheme in CCPP should have its own scheme page containing an overview of the parameterization. These pages are not tied to the Fortran code directly; instead, they are created with a separate text file that starts with the command "\page". Scheme pages are stored in the ccpp-physics/physics/docs/pdftxt directory. Each page has a label (e.g., "GFS\_SAMFdeep" in the following example) and a user-visible title ("GFS Scale-Aware Simplified Arakawa-Schubert (sa-SAS) Deep Convection Scheme" in the following example). It is noted that labels must be unique across the entire doxygen project so that the "\ref" command can be used to create an unambiguous link to the structuring element. It therefore makes sense to choose label names that refer to their context.

```
/**
\page GFS_SAMFdeep GFS Scale-Aware Simplified Arakawa-Schubert (sa-SAS) Deep_
-Convection Scheme
\section des_deep Description
The scale-aware mass-flux (SAMF) deep convection scheme is an updated version of the previous Simplified Arakawa-Schubert (SAS) scheme with scale and aerosol awareness and parameterizes the effect of deep convection on the environment (represented by the model state variables) in the following way ...
\section intra_deep Intraphysics Communication
\ref arg_table_samfdeepcnv_run
\section gen_al_deep General Algorithm
\ref general_samfdeep
```

\*/

The physics scheme page will often describe the following:

- 1. Description section ("\\section"), which usually includes:
  - Scientific origin and scheme history ("\\cite")
  - · Key features and differentiating points
  - A picture is worth a thousand words ("\\image")

To insert images into doxygen documentation, you'll need to have your images ready in a graphical format, such as Portable Network Graphic (png), depending on which type of doxygen output you are planning to generate. For example, for LaTeX output, the images must be provided in Encapsulated PostScript (.eps), while for HTML output the images can be provided in the png format. Images are stored in ccpp-physics/physics/docs/img directory. Example of including an image for HTML output:

```
\image html gfdl_cloud_mp_diagram.png "Figure 1: GFDL MP at a glance (Courtesy of S. \hookrightarrow J. Lin at GFDL)" width=10cm
```

2. Intraphysics Communication Section ("\\section")

The argument table for CCPP entry point subroutine  $\{scheme\}\_run$  will be in this section. It is created by inserting a reference link ("\\ref") to the table in the Fortran code for the scheme.

3. General Algorithm Section ("\\section")

The general description of the algorithn will be in this section. It is created by inserting a reference link (" $\$ ref") in the Fortran code for the scheme.

The symbols " $/ \times /$ " and "\*/" need to be the first and last entries of the page. See an example of GFS Scale-Aware Simplified Arakawa-Schubert (sa-SAS) Deep Convection Scheme page in the previous page.

Note that separate pages can also be created to document something that is not a scheme. For example, a page could be created to describe a suite, or how a set of schemes work together. Doxygen automatically generates an index of all pages that is visible at the top-level of the documentation, thus allowing the user to quickly find, and navigate between, the available pages.

#### **Doxygen Modules**

The CCPP documentation is based on doxygen modules (note this is not the same as Fortran modules). Each doxygen module pertains to a particular parameterization and is used to aggregate all code related to that scheme, even when it is in separate files. Since doxygen cannot know which files or subroutines belong to each physics scheme, each relevant subroutine must be tagged with the module name. This allows doxygen to understand your modularized design and generate the documentation accordingly. Here is a list of module list defined in CCPP.

A module is defined using:

```
!>\defgroup group_name group_title
```

Where group\_name is the identifier and the group\_title is what the group is referred to in the output. In the example below, we're defining a parent module "GFS radsw Main":

```
!> \defgroup module_radsw_main GFS radsw Main
!! This module includes NCEP's modifications of the RRTMG-SW radiation
!! code from AER.
```

```
!! ...
!!\author Eli J. Mlawer, emlawer@aer.com
!!\author Jennifer S. Delamere, jdelamer@aer.com
!!\author Michael J. Iacono, miacono@aer.com
!!\author Shepard A. Clough
!!\version NCEP SW v5.1 Nov 2012 -RRTMG-SW v3.8
!!
```

One or more contact persons should be listed with author. If you make significant modifications or additions to a file, consider adding an author and a version line for yourself. The above example generates the Author, Version sections on the page. All email addresses are converted to mailto hypertext links automatically:

Author Eli J. Mlawer, emlawer@aer.com

Jennifer S. Delamere, jdelamer@aer.com Michael J. Iacono, miacono@aer.com

Shepard A. Clough

Version NCEP SW v5.1 Nov 2012 -RRTMG-SW v3.8

In order to include other pieces of code in the same module, the following tag must be used at the beginning of a comment block:

```
\ingroup group_name
```

#### For example:

In the same comment block where a group is defined for a physics scheme, there should be some additional documentation. First, using the "\\brief" command, a brief one or two sentence description of the scheme should be included. After a blank doxygen comment line, begin the scheme origin and history using "\\version", "\\author" and "\\date".

Each subroutine that is a CCPP entry point to a parameterization, should be further documented with a documentation block immediately preceding its definition in the source. The documentation block should include at least the following components:

- A brief one- or two-sentence description with the "\\brief" tag
- A more detailed one or two paragraph description of the function of the subroutine
- A comment indicating that metadata information about the subroutine arguments follows (in this example, the subroutine is called SUBROUTINE\_NAME. Note that this line is also functional documentation used during the CCPP prebuild step.

```
!! \section arg_table_SUBROUTINE_NAME Argument Table
```

• For subroutines that are non-empty, a second comment indicating that a table of metadata to describe the subroutine arguments will be included from a separate file in HTML format (in this case, file SUBROUTINE\_NAME. html). Note that empty subroutines, as is sometimes the case for init and finalize subroutines, do not require the inclusion of a file with metadata information. Please refer to the section below for information on how to generate the HTML files with metadata information from the .meta files.

The argument table should be immediately followed by a blank doxygen line "!!".

```
!! \htmlinclude SUBROUTINE_NAME.html
!!
```

- A section called "General Algorithm" with a bullet or numbered list of the tasks completed in the subroutine algorithm
- At the end of initial subroutine documentation block, a "Detailed algorithm" section is started and the entirety of the code is encompassed with the "!> @ { " and "!> @ } " delimiters. This way, any comments explaining detailed aspects of the code are automatically included in the "Detailed Algorithm" section.

For subroutines that are not a CCPP entry point to a scheme, no inclusion of metadata information is required. But it is suggested that following "\\ingroup" and "\\brief", use "\\param" to define each argument with local name, a short description and unit, i.e.,

```
\ingroup HEDMF
   \brief This subroutine is used for calculating the mass flux and updraft.
⇔properties.
!! ...
1.1
!!
  \param[in] im
                       integer, number of used points
!!
   \param[in] ix
                       integer, horizontal dimension
   \param[in] km
                       integer, vertical layer dimension
!!
   \param[in] ntrac integer, number of tracers
!! \param[in] delt
                      real, physics time step
!! ...
!! \section general_mfpbl mfpbl General Algorithm
!! -# Determine an updraft parcel's entrainment rate, buoyancy, and vertical.
→velocity.
!! -# Recalculate the PBL height ...
!! -# Calculate the mass flux profile and updraft properties.
!!
  \section detailed_mfpbl mfpbl Detailed Algorithm
1 >
       subroutine mfpbl(im, ix, km, ntrac, delt, cnvflg,
                                                                           &
         zl, zm, thvx, q1, t1, u1, v1, hpbl, kpbl,
          sflx, ustar, wstar, xmf, tcko, qcko, ucko, vcko)
       end subroutine mfpbl
! > @ }
```

#### **Bibliography**

Doxygen can handle in-line paper citations and link to an automatically created bibliography page. The bibliographic data for any papers that are cited need to be put in BibTeX format and saved in a .bib file. The bib file for CCPP is included in the repository, and the doxygen configuration option <code>cite\_bib\_files</code> points to the included file.

Citations are invoked with the following tag:

```
\cite bibtex_key_to_paper
```

#### **Equations**

See link for information about including equations. For the best rendering, the following option should be set in the Doxygen configuration file:

```
USE_MATHJAX = YES
MATHJAX_RELPATH = https://cdnjs.cloudflare.com/ajax/libs/mathjax/2.7.2
```

There are many great online resources to use the LaTeX math typesetting used in doxygen.

# 2.6.3 Doxygen Configuration

#### **Configuration File**

The CCPP is distributed with a doxygen configuration file ./ccpp/physics/physics/docs/ccpp\_doxyfile, such that you don't need to create an additional one.

If starting from scratch, you can generate a default configuration file using the command:

```
doxygen -g <config_file>
```

Then you can edit the default configuration file to serve your needs. The default file includes plenty of comments to explain all the options. Some of the important things you need to pay attention to are:

• The name of your project:

```
PROJECT_NAME = 'your project name'
```

• The input files (relative to the directory where you run doxygen):

```
INPUT =
```

The following lines should be listed here: the doxygen mainpage text file, the scheme pages, and the source codes to be contained in the output. The order in which schemes are listed determines the order in the HTML result.

• The directory where to put the documentation (if you leave it empty, then the documentation will be created in the directory where you run doxygen):

```
OUTPUT_DIRECTORY = doc
```

• The type of documentation you want to generate (HTML, LaTeX and/or something else):

```
GENERATE_HTML = YES
```

If HTML is chosen, the following tells doxygen where to put the documentation relative to the OUT-PUT DIRECTORY:

```
HTML_OUTPUT = html
```

and

```
HTML_FILE_EXTENSION = .html
```

determines the extension of the files.

• Other important settings for a Fortran code project are:

```
OPTIMIZE_FOR_FORTRAN
                                 YES
EXTENSION_MAPPING
                           = .f=FortranFree
                              .F90=FortranFree
                              .f90=FortranFree
LAYOUT FILE
                            = ccpp_dox_layout.xml
                            = library.bib
CITE_BIB_FILES
FILE_PATTERN
                            = *.f
                              *.F90
                                     \
                              *.f90
                                     \
                              *.txt
GENERATE_TREEVIEW
                            = yes
```

Doxygen files for layout (ccpp\_dox\_layout.xml), a HTML style (ccpp\_dox\_extra\_style.css), and bibliography (library.bib) are provided with the CCPP. Additionally, a configuration file is supplied, with the following variables modified from the default:

#### **Diagrams**

On its own, Doxygen is capable of creating simple text-based class diagrams. With the help of the additional software GraphViz, Doxygen can generate additional graphics-based diagrams, optionally in Unified Modeling Language (UML) style. To enable GraphViz support, the configure file parameter "HAVE\_DOT" must be set to "YES".

You can use doxygen to create call graphs of all the physics schemes in CCPP. In order to create the call graphs you will need to set the following options in your doxygen config file:

```
HAVE_DOT = YES

EXTRACT_ALL = YES

EXTRACT_PRIVATE = YES

EXTRACT_STATIC = YES

CALL_GRAPH = YES
```

Note that will need the DOT (graph description language) utility to be installed when starting doxygen. Doxygen will call it to generate the graphs. On most distributions the DOT utility can be found in the GraphViz package. Here is the call graph for subroutine *mpdrv* in GFDL cloud microphysics generated by doxygen:

# 2.6.4 Including metadata information

As described above, a table of metadata information should be included in the documentation for every CCPP entry-point scheme. Before doxygen is run, the table for each scheme must be manually created in separate files in HTML format, with one file per non-empty scheme. The HTML files are included in the Fortran files using the doygen markup below.

```
!! \htmlinclude SUBROUTINE_NAME.html
!!
```

The tables should be created using a Python script distributed with the CCPP Framework, ccpp/framework/scripts/metadata2html.py. The syntax for running this script from the directory above where the CCPP is installed is:

```
./ccpp/framework/scripts/metadata2html.py -m ccpp/physics/physics/file.meta -o ccpp/
-physics/physics/docs
```

where -m is used to specify a file with metadata information and -o is used to specify the directory for output. Note that a single input file (.meta) may have more than one CCPP entrypoint scheme, and therefore can be used to generate more than one HTML file.

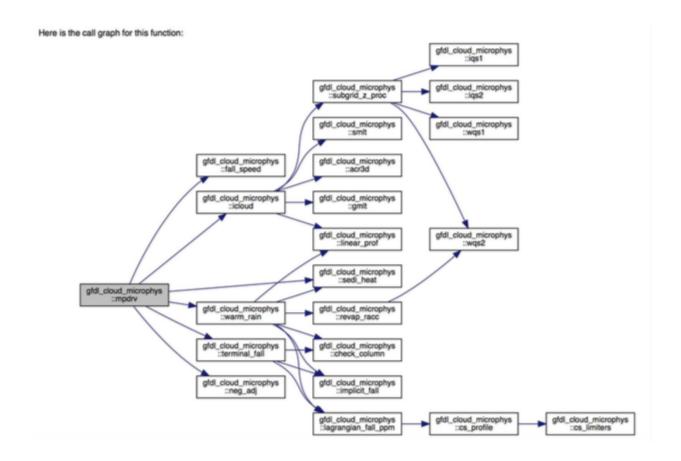

Note that the .meta files are supplied with the CCPP Physics, and that there is a .meta file for each Fortran file that contains one or more CCPP entrypoint schemes. The .meta files are located in the same directory as the scheme Fortran files (ccpp/physics/physics).

To generate a complete Scientific Documentation, documentation, script ./ccpp/framework/scripts/metadata2html.py must be run separately for each .meta file available in ccpp/physics/physics. Alternatively, a batch mode exists that converts all metadata files associated with schemes and variable definitions in the CCPP prebuild config:

```
./ccpp/framework/scripts/metadata2html.py -c ccpp/config/ccpp_prebuild_config.py
```

Note that the options -c and -m are mutually exclusive, but that one of them is required. Option -m also requires to specify -c, while option -c will ignore -c. For more information, use

```
./ccpp/framework/scripts/metadata2html.py --help
```

# 2.6.5 Using Doxygen

In order to generate the doxygen-based documentation, one needs to follow five steps:

1. Have the doxygen executable installed on your computer. For the NOAA machine Hera and the NCAR machine Cheyenne, the doxygen executable resides in /usr/bin, which should be in your \$PATH. If you need to install doxygen in another location, add the following line into the .cshrc file in your home directory:

```
alias doxygen /path/to/doxygen
```

Source your .cshrc file.

- Document your code, including doxygen main page, scheme pages and inline comments within source code as described above.
- 3. Run metadata2html.py to create files in HTML format containing metadata information for each CCPP entrypoint scheme.
- 4. Prepare a Bibliography file in BibTex format for papers referred to in the physics suites.
- 5. Create or edit a doxygen configuration file to control what doxygen pages, source files and bibliography file get parsed, how the source files get parsed, and to customize the output.
- 6. Run doxygen from directory ccpp/physics/physics/docs using the command line to specify the doxygen configuration file as an argument:

```
$doxygen $PATH_TO_CONFIG_FILE/<config_file>
```

Running this command may generate warnings or errors that need to be fixed in order to produce proper output. The location and type of output (HTML, LaTeX, etc.) are specified in the configuration file. The generated HTML documentation can be viewed by pointing an HTML browser to the index.html file in the ./docs/doc/html/ directory.

For precise instructions on creating the scientific documentation, contact the DTC helpdesk at gmtb-help@ucar.edu.

# CCPP CONFIGURATION AND BUILD OPTIONS

While the *CCPP-Framework* code can be compiled independently, the *CCPP-Physics* code can only be used within a host modeling system that provides the variables and the kind, type, and DDT definitions. As such, it is advisable to integrate the CCPP configuration and build process with the host model's. Part of the build process, known as the *prebuild* step since it precedes compilation, involves running a Python script that performs multiple functions. These functions include configuring the *CCPP-Physics* for use with the host model and autogenerating FORTRAN code to communicate variables between the physics and the dynamical core. The *prebuild* step will be discussed in detail in Chapter 8.

The SCM and the UFS Atmosphere are supported for use with the CCPP. In the case of the UFS Atmosphere as the host model, there are several build options. The choice can be specified through command-line options supplied to the compile.sh script for manual compilation or through a regression test (RT) configuration file. Detailed instructions for building the UFS Atmosphere and the SCM are discussed in the UFS Weather Model User Guide and the SCM User Guide.

The relevant options for building CCPP with the UFS Atmosphere can be described as follows:

- Without CCPP (CCPP=N): The code is compiled without CCPP and runs using the original UFS Atmosphere physics drivers, such as GFS\_physics\_driver.F90. This option entirely bypasses all CCPP functionality and is only used for RT against the unmodified UFS Atmosphere codebase.
- With CCPP (CCPP=Y): The code is compiled with CCPP enabled and restricted to CCPP-compliant physics. That is, any parameterization to be called as part of a suite must be available in CCPP. Physics scheme selection and order is determined at runtime by an external suite definition file (SDF; see Chapter 4 for further details on the SDF). The existing physics-calling code GFS\_physics\_driver.F90 and GFS\_radiation\_driver.F90 are bypassed altogether in this mode and any additional code needed to connect parameterizations within a suite previously contained therein is executed from the so-called CCPP-compliant "interstitial schemes". Compiling with CCPP links CCPP-Framework and CCPP-physics to the executable and is restricted to CCPP-compliant physics defined by one or more SDFs used at compile time.

For all options that activate the CCPP, the <code>ccpp\_prebuild.py</code> Python script must be run. This may be done manually or as part of a host model build-time script. In the case of the SCM, <code>ccpp\_prebuild.py</code> must be run manually, as it is not incorporated in that model's build system. In the case of the UFS Atmosphere, <code>ccpp\_prebuild.py</code> is run automatically as a step in the build system, although it can be run manually for debugging purposes.

The path to a host-model specific configuration file is the only required argument to <code>ccpp\_prebuild.py</code>. Such files are included with the SCM and ufs-weather-model repositories, and must be included with the code of any host model to use the CCPP. Figure 3.1 depicts the main functions of the <code>ccpp\_prebuild.py</code> script for the build. Using information included in the configuration file and the SDF(s), the script parses the SDF(s) and only matches provided/requested variables that are used within the particular physics suite(s). The script autogenerates software caps for the physics suite(s) as a whole and for each physics group as defined in the SDF(s). At runtime, a single SDF is used to select the suite that will be executed in the run. This arrangement allows for efficient variable recall (which is done once for all physics schemes within each group of a suite), leads to a reduced memory footprint of the CCPP, and speeds up execution.

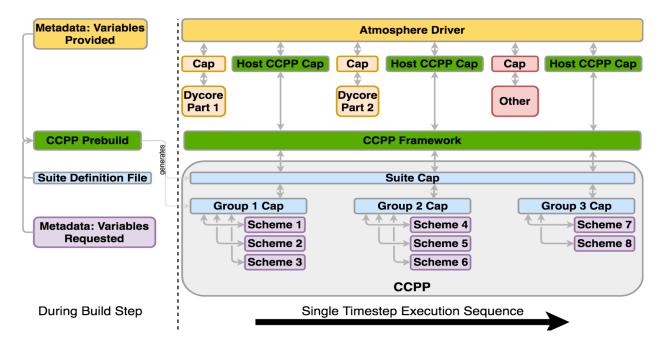

Fig. 3.1: This figure depicts an example of the interaction between an atmospheric model and CCPP-Physics for one timestep, and a single SDF, with execution progressing toward the right. The "Atmosphere Driver" box represents model superstructure code, perhaps responsible for I/O, time-stepping, and other model component interactions. Software caps are autogenerated for the suite and physics groups, defined in the SDF provided to the ccpp\_prebuild. py script. The suite must be defined via the SDF at prebuild time. When multiple SDFs are provided during the build step, multiple suite caps and associated group caps are produced, but only one is used at runtime.

**CHAPTER** 

**FOUR** 

# CONSTRUCTING SUITES

# 4.1 Suite Definition File

The SDF is a file in XML format used to specify the name of the suite, the physics schemes to run, groups of physics that run together, the order in which to run the physics, and whether subcycling will be used to run any of the parameterizations with shorter timesteps. The SDF files are part of the host model code.

In addition to the primary parameterization categories (such as radiation, boundary layer, deep convection, resolved moist physics, etc.), the SDF can have an arbitrary number of interstitial schemes in between the parameterizations to preprocess or postprocess data. In many models, this interstitial code is not obvious to the model user but, with the SDF, both the primary parameterizations and the interstitial schemes are listed explicitly.

The name of the suite is listed at the top of the SDF and must be consistent with the name of the SDF: file suite\_ABC.xml contains suite name='ABC', as in the example below. The suite name is followed by the time\_vary step, which is run only once when the model is first initialized.

# **4.1.1 Groups**

The concept of grouping physics in the SDF (reflected in the <group name="XYZ"> elements) enables "groups" of parameterizations to be called with other computation (such as related to the dycore, I/O, etc.) in between. One can edit the groups to suit the needs of the host application. For example, if a subset of physics schemes needs to be more tightly connected with the dynamics and called more frequently, one could create a group consisting of that subset and place a ccpp\_run call in the appropriate place in the host application. The remainder of the parameterization groups could be called using ccpp\_run calls in a different part of the host application code.

# 4.1.2 Subcycling

The SDF allows subcycling of schemes, or calling a subset of schemes at a smaller time step than others. The <subcycle loop = n> element in the SDF controls this function. All schemes within such an element are called n times during one ccpp\_run call. An example of this is found in the FV3\_GFS\_v15.xml SDF, where the surface schemes are executed twice for each timestep (implementing a predictor/corrector paradigm):

Note that currently no time step information is included in the SDF and that the subcycling of schemes resembles more an iteration over schemes with the loop counter being available as integer variable with standard name ccpp\_loop\_counter. If subcycling is used for a set of parameterizations, the smaller time step must be an input argument for those schemes.

#### 4.1.3 Order of Schemes

Schemes may be interdependent and the order in which the schemes are run may make a difference in the model output. Reading the SDF(s) and defining the order of schemes for each suite happens at compile time. Some schemes require additional interstitial code that must be run before or after the scheme and cannot be part of the scheme itself. This can be due to dependencies on other schemes and/or the order of the schemes as determined in the SDF. Note that more than one SDF can be supplied at compile time, but only one can be used at runtime.

## 4.2 Interstitial Schemes

The SDF can have an arbitrary number of additional interstitial schemes in between the primary parameterizations to preprocess or postprocess data. There are two main types of interstitial schemes, scheme-specific and suite-level. The scheme-specific interstitial scheme is needed for one specific scheme and the suite-leve interstitial scheme processes data that are relevant for various schemes within a suite.

# 4.3 SDF Examples

# 4.3.1 Simplest Case: Single Group and no Subcycling

Consider the simplest case, in which all physics schemes are to be called together in a single group with no subcycling (i.e. subcycle loop="1"). The subcycle loop must be set in each group. The SDF suite\_Suite\_A.xml could contain the following:

```
<?xml version="1.0" encoding="UTF-8"?>
<suite name="Suite_A" lib="ccppphys" ver="3.0.0">
...
```

Note the syntax of the SDF file. The root (the first element to appear in the xml file) is the suite with the name of the suite given as an attribute. In this example, the suite name is Suite\_A. Within each suite are groups, which specify a physics group to call (i.e. physics, fast\_physics, time\_vary, radiation, stochastics). Each group has an option to subcycle. The value given for loop determines the number of times all of the schemes within the subcycle element are called. Finally, the scheme elements are children of the subcycle elements and are listed in the order they will be executed. In this example, scheme\_1\_pre and scheme\_1\_post are scheme-specific preprocessing and postprocessing interstitial schemes, respectively. The suite-level preprocessing and postprocessing interstitial scheme\_2\_generic\_post are also called in this example. Suite\_A\_interstitial\_2 is a scheme for suite\_A and connects various schemes within this suite.

# 4.3.2 Case with Multiple Groups

Some models require that the physics be called in groups, with non-physics computations in-between the groups.

```
<?xml version="1.0" encoding="UTF-8"?>
<suite name="Suite_B" lib="ccppphys" ver="3.0.0">
  <group name="q1">
    <subcycle loop="1">
      <scheme>SchemeX</scheme>
      <scheme>SchemeY</scheme>
      <scheme>SchemeZ</scheme>
 </subcycle>
  </group>
  <group name="q2">
    <subcycle loop="1">
      <scheme>SchemeA</scheme>
      <scheme>SchemeB</scheme>
      <scheme>SchemeC</scheme>
    </subcycle>
  </group>
</suite>
```

# 4.3.3 Case with Subcycling

Consider the case where a model requires that some subset of physics be called on a smaller time step than the rest of the physics, e.g. for computational stability. In this case, one would make use of the subcycle element as follows:

#### 4.3.4 GFS v16beta Suite

28

Here is the SDF for the physics suite equivalent to the GFS v16beta in the UFS Atmosphere, which employs various groups and subcycling:

```
<?xml version="1.0" encoding="UTF-8"?>
<suite name="FV3_GFS_v16beta" lib="ccppphys" ver="3">
 <!-- <init></init> -->
 <group name="fast_physics">
    <subcycle loop="1">
      <scheme>fv_sat_adj</scheme>
    </subcycle>
 </group>
  <group name="time_vary">
    <subcycle loop="1">
      <scheme>GFS_time_vary_pre</scheme>
      <scheme>GFS_rrtmg_setup</scheme>
      <scheme>GFS_rad_time_vary</scheme>
      <scheme>GFS_phys_time_vary</scheme>
    </subcycle>
  </group>
  <group name="radiation">
    <subcycle loop="1">
      <scheme>GFS_suite_interstitial_rad_reset</scheme>
      <scheme>GFS_rrtmg_pre</scheme>
      <scheme>rrtmg_sw_pre</scheme>
      <scheme>rrtmg_sw</scheme>
      <scheme>rrtmg_sw_post</scheme>
      <scheme>rrtmg_lw_pre</scheme>
      <scheme>rrtmg_lw</scheme>
      <scheme>rrtmg_lw_post</scheme>
      <scheme>GFS_rrtmg_post</scheme>
    </subcycle>
  </group>
  <group name="physics">
```

```
<subcycle loop="1">
    <scheme>GFS_suite_interstitial_phys_reset</scheme>
    <scheme>GFS_suite_stateout_reset</scheme>
    <scheme>get_prs_fv3</scheme>
    <scheme>GFS_suite_interstitial_1</scheme>
    <scheme>GFS_surface_generic_pre</scheme>
    <scheme>GFS_surface_composites_pre</scheme>
    <scheme>dcyc2t3</scheme>
    <scheme>GFS_surface_composites_inter</scheme>
    <scheme>GFS_suite_interstitial_2</scheme>
 </subcycle>
  <!-- Surface iteration loop -->
 <subcycle loop="2">
    <scheme>sfc_diff</scheme>
    <scheme>GFS_surface_loop_control_part1</scheme>
    <scheme>sfc_nst_pre</scheme>
    <scheme>sfc_nst</scheme>
    <scheme>sfc_nst_post</scheme>
    <scheme>lsm_noah</scheme>
    <scheme>sfc_sice</scheme>
    <scheme>GFS_surface_loop_control_part2</scheme>
  </subcycle>
  <!-- End of surface iteration loop -->
 <subcycle loop="1">
    <scheme>GFS_surface_composites_post</scheme>
    <scheme>dcyc2t3_post</scheme>
    <scheme>sfc_diag</scheme>
    <scheme>sfc_diag_post</scheme>
    <scheme>GFS_surface_generic_post</scheme>
    <scheme>GFS_PBL_generic_pre</scheme>
    <scheme>satmedmfvdifq</scheme>
    <scheme>GFS_PBL_generic_post</scheme>
    <scheme>GFS_GWD_generic_pre</scheme>
    <scheme>cires_ugwp</scheme>
    <scheme>cires_ugwp_post</scheme>
    <scheme>GFS_GWD_generic_post</scheme>
    <scheme>rayleigh_damp</scheme>
    <scheme>GFS_suite_stateout_update</scheme>
    <scheme>ozphys_2015</scheme>
    <scheme>h2ophys</scheme>
    <scheme>GFS_DCNV_generic_pre</scheme>
    <scheme>get_phi_fv3</scheme>
    <scheme>GFS_suite_interstitial_3</scheme>
    <scheme>samfdeepcnv</scheme>
    <scheme>GFS_DCNV_generic_post</scheme>
    <scheme>GFS_SCNV_generic_pre</scheme>
    <scheme>samfshalcnv</scheme>
    <scheme>GFS_SCNV_generic_post</scheme>
    <scheme>GFS_suite_interstitial_4</scheme>
    <scheme>cnvc90</scheme>
    <scheme>GFS_MP_generic_pre</scheme>
    <scheme>gfdl_cloud_microphys</scheme>
    <scheme>GFS_MP_generic_post</scheme>
    <scheme>maximum_hourly_diagnostics</scheme>
 </subcycle>
</group>
<group name="stochastics">
```

The suite name is FV3\_GFS\_v16beta. Five groups (fast\_physics, time\_vary, radiation, physics, and stochastics) are used, because the physics needs to be called in different parts of the host model. The detailed explanation of each primary physics scheme can be found in scientific documentation. A short explanation of each scheme is below.

- fv\_sat\_adj: Saturation adjustment (for the UFS Atmosphere only)
- GFS\_time\_vary\_pre: GFS physics suite time setup
- GFS\_rrtmg\_setup: Rapid Radiative Transfer Model for Global Circulation Models (RRTMG) setup
- GFS\_rad\_time\_vary: GFS radiation time setup
- GFS\_phys\_time\_vary: GFS physics suite time setup
- GFS\_suite\_interstitial\_rad\_reset: GFS suite interstitial radiation reset
- GFS\_rrtmg\_pre: Preprocessor for the GFS radiation schemes
- rrtmg\_sw\_pre: Preprocessor for the RRTMG shortwave radiation
- rrtmg\_sw: RRTMG for shortwave radiation
- rrtmg\_sw\_post: Postprocessor for the RRTMG shortwave radiation
- rrtmg\_lw\_pre: Preprocessor for the RRTMG longwave radiation
- rrtmg\_lw: RRTMG for longwave radiation
- rrtmg\_lw\_post: Postprocessor for the RRTMG longwave radiation
- GFS\_rrtmg\_post: Postprocessor for the GFS radiation schemes
- GFS\_suite\_interstitial\_phys\_reset: GFS suite interstitial physics reset
- GFS\_suite\_stateout\_reset: GFS suite stateout reset
- get\_prs\_fv3: Adjustment of the geopotential height hydrostatically in a way consistent with FV3 discretization
- GFS\_suite\_interstitial\_1: GFS suite interstitial 1
- GFS\_surface\_generic\_pre: Preprocessor for the surface schemes (land, sea ice)
- GFS\_surface\_composites\_pre: Preprocessor for surafce composites
- dcyc2t3: Mapping of the radiative fluxes and heating rates from the coarser radiation timestep onto the model's more frequent time steps
- $\bullet$  GFS\_surface\_composites\_inter: Interstitial for the surface composites
- GFS\_suite\_interstitial\_2: GFS suite interstitial 2
- sfc\_diff: Calculation of the exchange coefficients in the GFS surface layer
- GFS\_surface\_loop\_control\_part1: GFS surface loop control part 1
- sfc\_nst\_pre: Preprocessor for the near-surface sea temperature
- sfc\_nst: GFS Near-surface sea temperature

- sfc\_nst\_post: Postprocessor for the near-surface temperature
- lsm\_noah: Noah land surface scheme driver
- sfc\_sice: Simple sea ice scheme
- GFS\_surface\_loop\_control\_part2: GFS surface loop control part 2
- GFS\_surface\_composites\_post: Postprocess for surface composites
- dcyc2t3\_post: Postprocessor for the mapping of the radiative fluxes and heating rates from the coarser radiation timestep onto the model's more frequent time steps
- sfc\_diag: Land surface diagnostic calculation
- sfc\_diag\_post: Postprocessor for the land surface diagnostic calculation
- GFS\_surface\_generic\_post: Postprocessor for the GFS surface process
- GFS\_PBL\_generic\_pre: Preprocessor for all Planetary Boundary Layer (PBL) schemes (except MYNN)
- GFS\_GWD\_generic\_pre: Preprocessor for the orographic gravity wave drag
- satmedmfvdifg: Scale-aware TKE-based moist eddy-diffusion mass-flux
- cires\_ugwp: Unified gravity wave drag
- cires\_ugwp\_post: Postprocessor for the unified gravity wave drag
- GFS\_GWD\_generic\_post: Postprocessor for the GFS gravity wave drag
- rayleigh\_damp: Rayleigh damping
- GFS\_suite\_stateout\_update: GFS suite stateout update
- ozphys\_2015: Ozone photochemistry
- h2ophys: H2O physics for stratosphere and mesosphere
- GFS\_DCNV\_generic\_pre: Preprocessor for the GFS deep convective schemes
- get\_phi\_fv3: Hydrostatic adjustment to the height in a way consistent with FV3 discretization
- GFS\_suite\_interstitial\_3: GFS suite interstitial 3
- samfdeepcnv: Simplified Arakawa Schubert (SAS) Mass Flux deep convection
- GFS\_DCNV\_generic\_post: Postprocessor for all deep convective schemes
- GFS\_SCNV\_generic\_pre: Preprocessor for the GFS shallow convective schemes
- samfshalcnv: SAS mass flux shallow convection
- GFS SCNV generic post: Postprocessor for the GFS shallow convective scheme
- GFS\_suite\_interstitial\_4: GFS suite interstitial 4
- cnvc90: Convective cloud cover
- GFS\_MP\_generic\_pre: Preprocessor for all GFS microphysics
- gfdl\_cloud\_microphys: GFDL cloud microphysics
- GFS\_MP\_generic\_post: Postprocessor for GFS microphysics
- maximum\_hourly\_diagnostics: Computation of the maximum of the selected diagnostics
- GFS\_stochastics: GFS stochastics scheme: Stochastic Kinetic Energy Backscatter (SKEB), Perturbed boundary layer specific humidity (SHUM), or Stochastically Perturbed Physics Tendencies (SPPT)

4.3. SDF Examples

**CHAPTER** 

**FIVE** 

## SUITE AND GROUP CAPS

The connection between the host model and the physics schemes through the CCPP-Framework is realized with *caps* on both sides as illustrated in Figure 1.1. The CCPP *prebuild* script discussed in Chapter 3 generates the *caps* that connect the physics schemes to the CCPP-Framework. This chapter describes the suite and group *caps*, while the host model *caps* are described in Chapter 6. These *caps* autogenerated by ccpp\_prebuild.py reside in the directory defined by the CAPS\_DIR variable (see example in *Listing 8.1*).

### 5.1 Overview

When CCPP is built, the CCPP-Framework and physics are statically linked to the executable. This allows the best performance and efficient memory use. This build requires metadata provided by the host model and variables requested from the physics scheme. Only the variables required for the specified suites are kept, requiring one or more SDFs (see left side of Figure 3.1) as arguments to the ccpp\_prebuild.py script. The CCPP prebuild step performs the tasks below.

- Check requested vs provided variables by standard name.
- Check units, rank, type. Perform unit conversions if a mismatch of units is detected and the required conversion has been implemented (see Section 5.2 for details).
- Filter unused schemes and variables.
- Create Fortran code for the static Application Programming Interface (API).
- Create *caps* for groups and suite(s).
- Populate makefiles with schemes and caps.

The *prebuild* step will produce the following files for the UFS Atmosphere:

• List of variables provided by host model and required by physics:

ccpp/framework/doc/DevelopersGuide/CCPP\_VARIABLES\_FV3.tex

• Makefile snippets that contain all *caps* to be compiled:

ccpp/physics/CCPP\_CAPS.{cmake,mk}

• Makefile snippets that contain all schemes to be compiled:

ccpp/physics/CCPP\_SCHEMES.{cmake,mk}

• List of CCPP types:

```
ccpp/physics/CCPP_TYPEDEFS.{cmake,mk}
```

• List of variables provided by host model:

```
ccpp/physics/CCPP_VARIABLES_FV3.html
```

• One *cap* per physics group (fast\_physics, physics, radiation, time\_vary, stochastic, ...) for each suite:

```
ccpp/physics/ccpp_{suite_name}_{group_name}_cap.F90
```

• *Cap* for each suite:

```
ccpp/physics/ccpp_{suite_name}_cap.F90
```

• Autogenerated API (aka CCPP-Framework).

```
FV3/gfsphysics/CCPP_layer/ccpp_static_api.F90
```

ccpp\_static\_api.F90 is an interface, which contains subroutines ccpp\_physics\_init, ccpp\_physics\_run and ccpp\_physics\_finalize. Each subroutine uses a suite\_name and an optional argument, group\_name, to call the groups of a specified suite (e.g. fast\_physics, physics, time\_vary, radiation, stochastic, etc.), or to call the entire suite. For example, ccpp\_static\_api.F90 would contain module ccpp\_static\_api with subroutines ccpp\_physics\_{init}, run, finalize}. The subroutine ccpp\_physics\_init from the autogenerated code using suites FV3\_GFS\_v15 and FV3\_CPT\_v0 is shown in *Listing 5.2*.

```
subroutine ccpp_physics_init(cdata, suite_name, group_name, ierr)
 use ccpp_types, only : ccpp_t
 implicit none
 type (ccpp_t),
                              intent(inout) :: cdata
 character(len=*),
                             intent(in) :: suite_name
 character(len=*), optional, intent(in)
                                           :: group_name
 integer,
                              intent(out) :: ierr
 ierr = 0
 if (trim(suite_name) == "FV3_GFS_v15") then
   if (present(group_name)) then
     if (trim(group_name) == "fast_physics") then
       ierr = FV3_GFS_v15_fast_physics_init_cap(cdata=cdata, CCPP_interstitial=CCPP_
→interstitial)
     else if (trim(group_name) == "time_vary") then
       ierr = FV3_GFS_v15_time_vary_init_cap(GFS_Interstitial=GFS_Interstitial, &
              cdata=cdata,GFS_Data=GFS_Data, GFS_Control=GFS_Control)
     else if (trim(group_name) == "radiation") then
       ierr = FV3_GFS_v15_radiation_init_cap()
     else if (trim(group_name) == "physics") then
       ierr = FV3_GFS_v15_physics_init_cap(cdata=cdata, GFS_Control=GFS_Control)
     else if (trim(group_name) == "stochastics") then
       ierr = FV3_GFS_v15_stochastics_init_cap()
      else
       write(cdata%errmsg, '(*(a))') "Group " // trim(group_name) // " not found"
       ierr = 1
      end if
   else
     ierr = FV3_GFS_v15_init_cap(GFS_Interstitial=GFS_Interstitial, cdata=cdata,GFS_
→Control=GFS_Control, &
            GFS_Data=GFS_Data, CCPP_interstitial=CCPP_interstitial)
   end if
```

```
else if (trim(suite_name) == "FV3_CPT_v0") then
    if (present(group_name)) then
      if (trim(group_name) == "time_vary") then
        ierr = FV3_CPT_v0_time_vary_init_cap(GFS_Interstitial=GFS_Interstitial, &
               cdata=cdata,GFS_Data=GFS_Data, GFS_Control=GFS_Control)
      else if (trim(group_name) == "radiation") then
        ierr = FV3_CPT_v0_radiation_init_cap()
      else if (trim(group_name) == "physics") then
        ierr = FV3_CPT_v0_physics_init_cap(con_hfus=con_hfus, &
                  GFS_Control=GFS_Control,con_hvap=con_hvap, &
                  con_rd=con_rd,con_rv=con_rv,con_g=con_g, &
                  con_ttp=con_ttp,con_cp=con_cp,cdata=cdata)
      else if (trim(group_name) == "stochastics") then
        ierr = FV3_CPT_v0_stochastics_init_cap()
      else
        write(cdata%errmsg, '(*(a))') "Group " // trim(group_name) // " not found"
        ierr = 1
      end if
    else
      ierr = FV3_CPT_v0_init_cap(con_g=con_g, GFS_Data=GFS_Data,GFS_Control=GFS_
→Control, &
             con_hvap=con_hvap, GFS_Interstitial=GFS_Interstitial, con_rd=con_rd, con_
⇔rv=con_rv, &
             con_hfus=con_hfus, con_ttp=con_ttp,con_cp=con_cp,cdata=cdata)
    end if
  else
    write(cdata%errmsq,'(*(a))'), 'Invalid suite ' // trim(suite_name)
  end if
  cdata%errflg = ierr
end subroutine ccpp_physics_init
```

Listing 5.2: Code sample of subroutine ccpp\_physics\_init contained in the autogenerated file ccpp\_static\_api.F90 for the multi-suite build. This cap was generated using suites FV3\_GFS\_v15 and FV3\_CPT\_v0. Examples of the highlighted functions are shown below in Listing 5.3 and Listing 5.4.

Note that if group\_name is set, specified groups (i.e. FV3\_GFS\_v15\_physics\_init\_cap) are called for the specified suite\_name. These functions are defined in ccpp\_{suite\_name}\_group\_name}\_cap.F90, in this case ccpp\_FV3\_GFS\_v15\_physics\_cap.F90. For example:

```
function FV3_GFS_v15_physics_init_cap(cdata,GFS_Control)&
       result (ierr)
  use ccpp_types, only: ccpp_t
  use GFS_typedefs, only: GFS_control_type
  implicit none
  type(ccpp_t), intent(inout) :: cdata
  type(GFS_control_type), intent(in) :: GFS_Control
  ierr = 0
  if (initialized) return
  call lsm_noah_init(me=GFS_Control%me,isot=GFS_Control%isot,&
         ivegsrc=GFS_Control%ivegsrc,nlunit=GFS_Control%nlunit, &
         errmsg=cdata%errmsg,errflg=cdata%errflg)
  if (cdata%errflq/=0) then
    write(cdata%errmsg,'(a)') "An error occured in lsm_noah_init"
    ierr=cdata%errflg
    return
```

(continues on next page)

5.1. Overview 35

```
end if
   call gfdl_cloud_microphys_init(me=GFS_Control%me, &
       master=GFS_Control%master,nlunit=GFS_Control%nlunit, &
        input_nml_file=GFS_Control%input_nml_file, &
        logunit=GFS_Control%logunit,fn_nml=GFS_Control%fn_nml, &
        imp_physics=GFS_Control%imp_physics, &
        imp_physics_gfdl=GFS_Control%imp_physics_gfdl, &
        do_shoc=GFS_Control%do_shoc, &
        errmsg=cdata%errmsg,errflg=cdata%errflg)
  if (cdata%errflg/=0) then
    write(cdata%errmsg,'(a)') "An error occured in &
           gfdl_cloud_microphys_init"
    ierr=cdata%errflg
    return
  end if
  initialized = .true.
end function FV3_GFS_v15_physics_init_cap
```

Listing 5.3: The FV3\_GFS\_v15\_physics\_init\_cap contained in the autogenerated file ccpp\_FV3\_GFS\_v15\_physics\_cap.F90 showing calls to the lsm\_noah\_init , and gfdl\_cloud\_microphys\_init subroutines for the build for suite 'FV3\_GFS\_v15' and group 'physics'.

If the group\_name is not specified for a specified suite\_name, the suite is called from the autogenerated ccpp\_static\_api.F90, which calls the init, run and finalize routines for each group. *Listing 5.4* is an example of FV3\_GFS\_v15\_init\_cap.

```
function FV3_GFS_v15_init_cap(GFS_Interstitial, &
 cdata, GFS_Control, GFS_Data, CCPP_interstitial) result (ierr)
 use GFS_typedefs, only: GFS_interstitial_type
 use ccpp_types, only: ccpp_t
 use GFS_typedefs, only: GFS_control_type
 use GFS_typedefs, only: GFS_data_type
 use CCPP_typedefs, only: CCPP_interstitial_type
 implicit none
 integer :: ierr
 type(GFS_interstitial_type), intent(inout) :: GFS_Interstitial(:)
 type(ccpp_t), intent(inout) :: cdata
 type (GFS_control_type), intent(inout) :: GFS_Control
 type(GFS_data_type), intent(inout) :: GFS_Data(:)
 type(CCPP_interstitial_type), intent(in) :: CCPP_interstitial
 ierr = 0
 ierr = FV3_GFS_v15_fast_physics_init_cap(cdata=cdata, CCPP_interstitial=CCPP_
→interstitial)
 if (ierr/=0) return
 ierr = FV3_GFS_v15_time_vary_init_cap (GFS_Interstitial=GFS_Interstitial,

→cdata=cdata. &
         GFS_Data=GFS_Data,GFS_Control=GFS_Control)
 if (ierr/=0) return
 ierr = FV3_GFS_v15_radiation_init_cap()
 if (ierr/=0) return
 ierr = FV3_GFS_v15_physics_init_cap(cdata=cdata, &
     GFS_Control=GFS_Control)
```

```
if (ierr/=0) return

ierr = FV3_GFS_v15_stochastics_init_cap()
if (ierr/=0) return
end function FV3_GFS_v15_init_cap
```

Listing 5.4: Condensed version of the FV3\_GFS\_v15\_init\_cap function contained in the autogenerated file ccpp\_FV3\_GFS\_v15\_cap.F90 showing calls to the group caps FV3\_GFS\_v15\_fast\_physics\_init\_cap, FV3\_GFS\_v15\_time\_vary\_init\_cap, etc. for the build where a group name is not specified.

## 5.2 Automatic unit conversions

The CCPP framework is capable of performing automatic unit conversions if a mismatch of units between the host model and a physics scheme is detected, provided that the required unit conversion has been implemented.

If a mismatch of units is detected and an automatic unit conversion can be performed, the CCPP prebuild script will document this with a log message as in the following example:

The CCPP framework is performing only the minimum unit conversions necessary, depending on the intent information of the variable in the parameterization's metadata table. In the above example, the cloud effective radii are intent(out) variables, which means that no unit conversion is required before entering the subroutine mp\_thompson\_run. Below are examples for auto-generated code performing automatic unit conversions from m to um or back, depending on the intent of the variable. The conversions are performed in the individual physics scheme caps for the dynamic build, or the group caps for the build.

```
call mp_thompson_run(...,re_cloud=tmpvar1,...,errmsg=cdata%errmsg,errflg=cdata

→%errflg)
ierr=cdata%errflg
re_cloud = 1.0E+6_kind_phys*tmpvar1
deallocate(tmpvar1)
```

If a required unit conversion has not been implemented the CCPP prebuild script will generate an error message as follows:

```
INFO: Comparing metadata for requested and provided variables ...

ERROR: Error, automatic unit conversion from m to pc for effective_radius_of_

stratiform_cloud_ice_particle_in_um in MODULE_mp_thompson SCHEME_mp_thompson_

SUBROUTINE_mp_thompson_run not implemented
```

All automatic unit conversions are implemented in ccpp/framework/scripts/conversion\_tools/unit\_conversion.py, new unit conversions can be added to this file by following the existing examples.

**CHAPTER** 

SIX

## HOST SIDE CODING

This chapter describes the connection of a host model with the pool of CCPP-Physics schemes through the CCPP-Framework.

In several places, references are made to an Interoperable Physics Driver (IPD). The IPD was originally developed by EMC and later expanded by NOAA GFDL with the goal of connecting GFS physics to various models. A top motivation for its development was the dycore test that led to the selection of FV3 as the dycore for the UFS. Designed in a fundamentally different way than the CCPP, the IPD will be phased out in the near future in favor of the CCPP as a single way to interface with physics in the UFS. To enable a smooth transition, several of the CCPP components must interact with the IPD and, as such, parts of the CCPP code in the UFS currently carry the tag "IPD".

# 6.1 Variable Requirements on the Host Model Side

All variables required to communicate between the host model and the physics, as well as to communicate between physics schemes, need to be allocated by the host model. An exception is variables errflg, errmsg, loop\_cnt, blk\_no, and thrd\_no, which are allocated by the CCPP-Framework, as explained in Section 6.4.1. A list of all variables required for the current pool of physics can be found in ccpp/framework/doc/DevelopersGuide/CCPP\_VARIABLES\_XYZ.pdf (XYZ: SCM, FV3).

At present, only two types of variable definitions are supported by the CCPP-Framework:

- Standard Fortran variables (character, integer, logical, real) defined in a module or in the main program. For character variables, a fixed length is required. All others can have a kind attribute of a kind type defined by the host model.
- Derived data types (DDTs) defined in a module or the main program. While the use of DDTs as arguments to physics schemes in general is discouraged (see Section 2.2), it is perfectly acceptable for the host model to define the variables requested by physics schemes as components of DDTs and pass these components to CCPP by using the correct local\_name (e.g., myddt%thecomponentIwant; see Section 6.2.)

## 6.2 Metadata for Variable in the Host Model

To establish the link between host model variables and physics scheme variables, the host model must provide metadata information similar to those presented in Section 2.2. The host model can have multiple metadata files (.meta) with multiple metadata sections in each file ([ccpp-arg-table]) or just one. The host model Fortran files contain three-line snippets to indicate the location for insertion of the metadata information contained in the corresponding section in the .meta file.

```
!!> \section arg_table_example_vardefs
!! \htmlinclude example_vardefs.html
!!
```

For each variable required by the pool of CCPP-Physics schemes, one and only one entry must exist on the host model side. The connection between a variable in the host model and in the physics scheme is made through its standard name.

The following requirements must be met when defining metadata for variables in the host model (see also *Listing 6.1* and *Listing 6.2* for examples of host model metadata).

- The standard name must match that of the target variable in the physics scheme.
- The type, kind, shape and size of the variable (as defined in the host model Fortran code) must match that of the target variable.
- The attributes units, rank, type and kind in the host model metadata must match those in the physics scheme metadata.
- The attribute active is used to allocate variables under certain conditions. It must be written as a Fortran expression that equates to .true. or .false., using the CCPP standard names of variables. active attributes for all variables are .true. by default. See Section 6.2.1 for details.
- The attributes optional and intent must be set to F and none, respectively.
- The local\_name of the variable must be set to the name the host model cap uses to refer to the variable.
- The metadata section that exposes a DDT to the CCPP (as opposed to the section that describes the components of a DDT) must be in the same module where the memory for the DDT is allocated. If the DDT is a module variable, then it must be exposed via the module's metadata section, which must have the same name as the module.
- Metadata sections describing module variables must be placed inside the module.
- Metadata sections describing components of DDTs must be placed immediately before the type definition and have the same name as the DDT.

```
module example_vardefs
     implicit none
!!> \section arg_table_example_vardefs
!! \htmlinclude example vardefs.html
11
     integer, parameter
                                 :: r15 = selected_real_kind(15)
     integer
                                 :: ex_int
     real(kind=8), dimension(:,:) :: ex_real1
     character(len=64)
                                 :: errmsq
     logical
                                  :: errflq
!!> \section arg_table_example_ddt
!! \htmlinclude example_ddt.html
11
     type ex ddt
       logical
                            :: 1
       real, dimension(:,:) :: r
     end type ex_ddt
     type (ex_ddt) :: ext
   end module example_vardefs
```

Listing 6.1: Example host model file with reference to metadata. In this example, both the definition and the declaration (memory allocation) of a DDT ext (of type  $ex\_ddt$ ) are in the same module.

```
[ccpp-arg-table]
 name = arg_table_example_vardefs
 type = module
[ex_int]
 standard_name = example_int
 long_name = ex. int
 units = none
 dimensions = ()
 type = integer
 kind =
[ex_real]
 standard_name = example_real
 long_name = ex. real
 units = m
 dimensions = (horizontal_dimension, vertical_dimension)
 type = real
 kind = kind=8
[ex_ddt]
 standard_name = example_ddt
 long_name = ex. ddt
 units = DDT
 dimensions = (horizontal_dimension, vertical_dimension)
 type = ex_ddt
 kind =
[ext]
 standard_name = example_ddt_instance
 long_name = ex. ddt inst
 units = DDT
 dimensions = (horizontal_dimension, vertical_dimension)
 type = ex_ddt
 kind =
[errmsg]
 standard_name = ccpp_error_message
 long_name = error message for error handling in CCPP
 units = none
 dimensions = ()
 type = character
 kind = len=64
[errflg]
 standard_name = ccpp_error_flag
 long_name = error flag for error handling in CCPP
 units = flag
 dimensions = ()
 type = integer
[ccpp-arg-table]
 name = arg_table_example_ddt
 type = ddt
[ext%1]
 standard_name = example_flag
 long_name = ex. flag
 units = flag
 dimensions =
 type = logical
```

```
kind =
[ext.%r]
 standard_name = example_real3
 long_name = ex. real
 units = kq
 dimensions = (horizontal_dimension, vertical_dimension)
 type = real
 kind = r15
[ext%r(;,1)]
 standard_name = example_slice
 long_name = ex. slice
 units = kg
 dimensions = (horizontal_dimension, vertical_dimension)
 type = real
 kind = r15
[nwfa2d]
 standard_name = tendency_of_water_friendly_aerosols_at_surface
 long_name = instantaneous water-friendly sfc aerosol source
 units = kg-1 s-1
 dimensions = (horizontal_dimension)
 type = real
 kind = kind_phys
 active = (flag_for_microphysics_scheme == flag_for_thompson_microphysics_scheme .
→and. flag_for_aerosol_physics)
[qgrs(:,:,index_for_water_friendly_aerosols)]
 standard_name = water_friendly_aerosol_number_concentration
 long_name = number concentration of water-friendly aerosols
 units = kq-1
 dimensions = (horizontal_dimension, vertical_dimension)
 active = (index_for_water_friendly_aerosols > 0)
 type = real
 kind = kind_phys
```

Listing 6.2: Example host model metadata file ( .meta).

### 6.2.1 Active Attribute

The CCPP must be able to detect when arrays need to be allocated, and when certain tracers must be present in order to perform operations or tests in the auto-generated caps (e.g. unit conversions, blocked data structure copies, etc.). This is accomplished with the attribute active in the metadata for the host model variables (GFS\_typedefs.meta for the UFS Atmosphere or the SCM).

Several arrays in the host model (e.g., GFS\_typedefs.F90 in the UFS Atmosphere or the SCM) are allocated based on certain conditions, for example:

```
!--- needed for Thompson's aerosol option
if(Model%imp_physics == Model%imp_physics_thompson .and. Model%ltaerosol) then
allocate (Coupling%nwfa2d (IM))
allocate (Coupling%nifa2d (IM))
Coupling%nwfa2d = clear_val
Coupling%nifa2d = clear_val
endif
```

Other examples are the elements in the tracer array, where their presence depends on the corresponding index being larger than zero. For example:

The active attribute is a conditional statement that, if true, will allow the corresponding variable to be allocated. It must be written as a Fortran expression that equates to .true. or .false., using the CCPP standard names of variables. Active attributes for all variables are .true. by default.

If a developer adds a new variable that is only allocated under certain conditions, or changes the conditions under which an existing variable is allocated, a corresponding change must be made in the metadata for the host model variables (GFS\_typedefs.meta for the UFS Atmosphere or the SCM). See variables nwfa2d and qgrs in *Listing 6.2* for an example.

# 6.3 CCPP Variables in the SCM and UFS Atmosphere Host Models

While the use of standard Fortran variables is preferred, in the current implementation of the CCPP in the UFS Atmosphere and in the SCM almost all data is contained in DDTs for organizational purposes. In the case of the SCM, DDTs are defined in gmtb\_scm\_type\_defs.f90 and GFS\_typedefs.F90, and in the case of the UFS Atmosphere, they are defined in both GFS\_typedefs.F90 and CCPP\_typedefs.F90. The current implementation of the CCPP in both host models uses the following set of DDTs:

- GFS\_init\_type variables to allow proper initialization of GFS physics
- GFS\_statein\_type prognostic state data provided by dycore to physics
- GFS\_stateout\_type prognostic state after physical parameterizations
- GFS\_sfcprop\_type surface properties read in and/or updated by climatology, obs, physics
- GFS\_coupling\_type fields from/to coupling with other components, e.g., land/ice/ocean
- GFS\_control\_type control parameters input from a namelist and/or derived from others
- GFS\_grid\_type grid data needed for interpolations and length-scale calculations
- GFS\_tbd\_type data not yet assigned to a defined container
- GFS\_cldprop\_type cloud properties and tendencies needed by radiation from physics
- GFS\_radtend\_type radiation tendencies needed by physics
- GFS\_diag\_type fields targeted for diagnostic output to disk
- GFS\_interstitial\_type fields used to communicate variables among schemes in the slow physics group required to replace interstitial code in GFS\_{physics, radiation}\_driver.F90 in CCPP
- GFS\_data\_type combined type of all of the above except GFS\_control\_type and GFS\_interstitial\_type
- CCPP\_interstitial\_type fields used to communicate variables among schemes in the fast physics group

The DDT descriptions provide an idea of what physics variables go into which data type. GFS\_diag\_type can contain variables that accumulate over a certain amount of time and are then zeroed out. Variables that require persistence from one timestep to another should not be included in the GFS\_diag\_type nor the GFS interstitial type DDTs. Similarly, variables that need to be shared between groups cannot be included

in the GFS\_interstitial\_type DDT. Although this memory management is somewhat arbitrary, new variables provided by the host model or derived in an interstitial scheme should be put in a DDT with other similar variables.

Each DDT contains a create method that allocates the data defined using the metadata. For example, the GFS\_stateout\_type contains:

```
type GFS_stateout_type

!-- Out (physics only)
real (kind=kind_phys), pointer :: gu0 (:,:) => null() !< updated zonal wind
real (kind=kind_phys), pointer :: gv0 (:,:) => null() !< updated meridional wind
real (kind=kind_phys), pointer :: gt0 (:,:) => null() !< updated temperature
real (kind=kind_phys), pointer :: gq0 (:,:,:) => null() !< updated tracers

contains
    procedure :: create => stateout_create !< allocate array data
end type GFS_stateout_type</pre>
```

In this example, gu0, gv0, gt0, and gq0 are defined in the host-side metadata section, and when the subroutine stateout\_create is called, these arrays are allocated and initialized to zero. With the CCPP, it is possible to not only refer to components of DDTs, but also to slices of arrays with provided metadata as long as these are contiguous in memory. An example of an array slice from the GFS\_stateout\_type looks like:

Array slices can be used by physics schemes that only require certain values from an array.

### 6.4 CCPP API

The CCPP Application Programming Interface (API) is comprised of a set of clearly defined methods used to communicate variables between the host model and the physics and to run the physics. The bulk of the CCPP API is located in the CCPP-Framework, and is described in file <code>ccpp\_static\_api.F90</code>. Subroutines <code>ccpp\_physics\_init</code>, <code>ccpp\_physics\_finalize</code>, and <code>ccpp\_physics\_run</code> (described below) are contained in <code>ccpp\_static\_api.F90</code>. <code>ccpp\_static\_api.F90</code> is auto-generated when the script <code>ccpp\_prebuild.py</code> is run for the build.

# 6.4.1 Data Structure to Transfer Variables between Dynamics and Physics

The cdata structure is used for holding five variables that must always be available to the physics schemes. These variables are listed in a metadata table in ccpp/framework/src/ccpp\_types.meta (*Listing 6.3*).

- Error flag for handling in CCPP (errmsg).
- Error message associated with the error flag (errflg).
- Loop counter for subcycling loops (loop\_cnt).
- Number of block for explicit data blocking in CCPP (blk\_no).
- Number of thread for threading in CCPP (thrd\_no).

```
[ccpp-arg-table]
 name = ccpp_t
 type = scheme
[errflg]
 standard_name = ccpp_error_flag
 long_name = error flag for error handling in CCPP
 units = flag
 dimensions = ()
 type = integer
[errmsg]
 standard_name = ccpp_error_message
 long_name = error message for error handling in CCPP
 units = none
 dimensions = ()
 type = character
 kind = len=512
[loop_cnt]
 standard_name = ccpp_loop_counter
 long_name = loop counter for subcycling loops in CCPP
 units = index
 dimensions = ()
 type = integer
[blk_no]
 standard_name = ccpp_block_number
 long_name = number of block for explicit data blocking in CCPP
 units = index
 dimensions = ()
 type = integer
[thrd_no]
 standard_name = ccpp_thread_number
 long_name = number of thread for threading in CCPP
 units = index
 dimensions = ()
 type = integer
```

Listing 6.3: Mandatory variables provided by the CCPP-Framework from ccpp/framework/src/ccpp\_types.meta. These variables must not be defined by the host model.

Two of the variables are mandatory and must be passed to every physics scheme: errmsg and errflg. The variables loop\_cnt, blk\_no, and thrd\_no can be passed to the schemes if required, but are not mandatory. The cdata structure is only used to hold these five variables, since the host model variables are directly passed to the physics without the need for an intermediate data structure.

Note that cdata is not restricted to being a scalar but can be a multidimensional array, depending on the needs of the host model. For example, a model that uses a one-dimensional array of blocks for better cache-reuse may require

6.4. CCPP API 45

cdata to be a one-dimensional array of the same size. Another example of a multi-dimensional array of cdata is in the SCM, which uses a one-dimensional cdata array for N independent columns.

Due to a restriction in the Fortran language, there are no standard pointers that are generic pointers, such as the C language allows. The CCPP system therefore has an underlying set of pointers in the C language that are used to point to the original data within the host application cap. The user does not see this C data structure, but deals only with the public face of the Fortran cdata DDT. The type ccpp\_t is defined in ccpp/framework/src/ccpp\_types. meta and declared in ccpp/framework/src/ccpp\_types.F90.

## 6.4.2 Initializing and Finalizing the CCPP

At the beginning of each run, the cdata structure needs to be set up. Similarly, at the end of each run, it needs to be terminated. This is done with subroutines ccpp\_init and ccpp\_finalize. These subroutines should not be confused with ccpp\_physics\_init and ccpp\_physics\_finalize, which were described in Chapter 5.

Note that optional arguments are denoted with square brackets.

#### Suite Initialization Subroutine

The suite initialization subroutine, ccpp\_init, takes three mandatory and two optional arguments. The mandatory arguments are the name of the suite (of type character), the name of the cdata variable that must be allocated at this point, and an integer used for the error status. Note that the suite initialization routine ccpp\_init parses the SDF corresponding to the given suite name and initializes the state of the suite and its schemes. This process must be repeated for every element of a multi-dimensional cdata. For performance reasons, it is possible to avoid repeated reads of the SDF and to have a single state of the suite shared between the elements of cdata. To do so, specify an optional argument variable called cdata\_target = X in the call to ccpp\_init, where X refers to the instance of cdata that has already been initialized.

For a given suite name XYZ, the name of the suite definition file is inferred as suite\_XYZ.xml, and the file is expected to be present in the current run directory. It is possible to specify the optional argument is\_filename=. true. to ccpp\_init, which will treat the suite name as an actual file name (with or without the path to it).

Typical calls to ccpp\_init are below, where ccpp\_suite is the name of the suite, and ccpp\_sdf\_filepath the actual SDF filename, with or without a path to it.

```
call ccpp_init(trim(ccpp_suite), cdata, ierr)
call ccpp_init(trim(ccpp_suite), cdata2, ierr, [cdata_target=cdata])
call ccpp_init(trim(ccpp_sdf_filepath), cdata, ierr, [is_filename=.true.])
```

#### **Suite Finalization Subroutine**

The suite finalization subroutine, ccpp\_finalize, takes two arguments, the name of the cdata variable that must be de-allocated at this point, and an integer used for the error status. A typical call to ccpp\_finalize is below:

```
call ccpp_finalize(cdata, ierr)
```

If a specific data instance was used in a call to ccpp\_init, as in the above example in Section 6.4.2, then this data instance must be finalized last:

```
call ccpp_finalize(cdata2, ierr)
call ccpp_finalize(cdata, ierr)
```

# 6.4.3 Running the physics

The physics is invoked by calling subroutine <code>ccpp\_physics\_run</code>. This subroutine is part of the CCPP API and is auto-generated. This subroutine is capable of executing the physics with varying granularity, that is, a single group, or an entire suite can be run with a single subroutine call. Typical calls to <code>ccpp\_physics\_run</code> are below, where <code>suite\_name</code> is mandatory and <code>group\_name</code> is optional:

```
call ccpp_physics_run(cdata, suite_name, [group_name], ierr=ierr)
```

## 6.4.4 Initializing and Finalizing the Physics

Many (but not all) physical parameterizations need to be initialized, which includes functions such as reading lookup tables, reading input datasets, computing derived quantities, broadcasting information to all MPI ranks, etc. Initialization procedures are typically done for the entire domain, that is, they are not subdivided by blocks. Similarly, many (but not all) parameterizations need to be finalized, which includes functions such as deallocating variables, resetting flags from *initialized* to *non-initialized*, etc. Initialization and finalization functions are each performed once per run, before the first call to the physics and after the last call to the physics, respectively.

The initialization and finalization can be invoked for a single group, or for the entire suite. In both cases, subroutines ccpp\_physics\_init and ccpp\_physics\_finalize are used and the arguments passed to those subroutines determine the type of initialization.

These subroutines should not be confused with ccpp\_init and ccpp\_finalize, which were explained previously.

## Subroutine ccpp\_physics\_init

This subroutine is part of the CCPP API and is auto-generated. It cannot contain thread-dependent information but can have block-dependent information. A typical call to ccpp physics init is:

```
call ccpp_physics_init(cdata, suite_name, [group_name], ierr=ierr)
```

#### Subroutine ccpp\_physics\_finalize

This subroutine is part of the CCPP API and is auto-generated. A typical call to ccpp\_physics\_finalize is:

```
call ccpp_physics_finalize(cdata, suite_name, [group_name], ierr=ierr)
```

# 6.5 Host Caps

The purpose of the host model *cap* is to abstract away the communication between the host model and the CCPP-Physics schemes. While CCPP calls can be placed directly inside the host model code (as is done for the relatively simple SCM), it is recommended to separate the *cap* in its own module for clarity and simplicity (as is done for the UFS Atmosphere). While the details of implementation will be specific to each host model, the host model *cap* is responsible for the following general functions:

- Allocating memory for variables needed by physics
  - All variables needed to communicate between the host model and the physics, and all variables needed
    to communicate among physics schemes, need to be allocated by the host model. The latter, for example
    for interstitial variables used exclusively for communication between the physics schemes, are typically
    allocated in the cap.

6.5. Host Caps 47

- Allocating the cdata structure(s)
- Calling the suite initialization subroutine
  - The suite must be initialized using ccpp\_init.
- Populating the cdata structure(s)
  - The autogenerated caps for the physics (groups and suite caps) are automatically given memory access to the host model variables and they can be used directly, without the need for a data structure containing pointers to the actual variables (which is what cdata is).
- · Providing interfaces to call the CCPP
  - The cap must provide functions or subroutines that can be called at the appropriate places in the host model time integration loop and that internally call ccpp\_init, ccpp\_physics\_init, ccpp\_physics\_run, ccpp\_physics\_finalize and ccpp\_finalize, and handle any errors returned See Listing 6.4.

```
module example_ccpp_host_cap
                     only: ccpp_t, ccpp_init, ccpp_finalize
use ccpp_api,
use ccpp_static_api, only: ccpp_physics_init, ccpp_physics_run,
                             ccpp_physics_finalize
 implicit none
  ! CCPP data structure
 type(ccpp_t), save, target :: cdata
 public :: physics_init, physics_run, physics_finalize
contains
subroutine physics_init(ccpp_suite_name)
  character(len=*), intent(in) :: ccpp_suite_name
  integer :: ierr
  ierr = 0
  ! Initialize the CCPP framework, parse SDF
  call ccpp_init(trim(ccpp_suite_name), cdata, ierr=ierr)
  if (ierr/=0) then
    write(*,'(a)') "An error occurred in ccpp_init"
  end if
  ! Initialize CCPP physics (run all _init routines)
  call ccpp_physics_init(cdata, suite_name=trim(ccpp_suite_name),
                        ierr=ierr)
  ! error handling as above
end subroutine physics_init
subroutine physics_run(ccpp_suite_name, group)
  ! Optional argument group can be used to run a group of schemes
   ! defined in the SDF. Otherwise, run entire suite.
  character(len=*), optional, intent(in) :: group
  integer :: ierr
  ierr = 0
  if (present(group)) then
```

```
call ccpp_physics_run(cdata, suite_name=trim(ccpp_suite_name),
                            group_name=group, ierr=ierr)
   else
      call ccpp_physics_run(cdata, suite_name=trim(ccpp_suite_name),
                            ierr=ierr)
   end if
   ! error handling as above
end subroutine physics_run
 subroutine physics_finalize(ccpp_suite_name)
  character(len=*), intent(in) :: ccpp_suite_name
  integer :: ierr
  ierr = 0
   ! Finalize CCPP physics (run all _finalize routines)
  call ccpp_physics_finalize(cdata, suite_name=trim(ccpp_suite_name),  &
                              ierr=ierr)
   ! error handling as above
   call ccpp_finalize(cdata, ierr=ierr)
   ! error handling as above
end subroutine physics_finalize
end module example_ccpp_host_cap
```

*Listing 6.4: Fortran template for a CCPP host model cap from* ccpp/framework/doc/DevelopersGuide/host\_cap\_template.F90.

The following sections describe two implementations of host model caps to serve as examples. For each of the functions listed above, a description for how it is implemented in each host model is included.

### 6.5.1 SCM Host Cap

The cap functions for the SCM are mainly implemented in:

```
gmtb-scm/scm/src/gmtb_scm.F90
With smaller parts in:
gmtb-scm/scm/src/gmtb_scm_type_defs.f90
gmtb-scm/scm/src/gmtb_scm_setup.f90
gmtb-scm/scm/src/gmtb_scm_time_integration.f90
```

The host model *cap* is responsible for:

• Allocating memory for variables needed by physics

All variables and constants required by the physics have metadata provided on the host-side, arg\_table\_physics\_type and arg\_table\_gmtb\_scm\_physical\_constants, which are implemented in gmtb\_scm\_type\_defs.f90 and gmtb\_scm\_physical\_constants.f90. To mimic the UFS Atmosphere and to hopefully reduce code maintenance, currently, the SCM uses GFS DDTs as sub-types within the physics DDT.

In gmtb\_scm\_type\_defs.f90, the physics DDT has a create type-bound procedure (see subroutine physics\_create and type physics\_type), which allocates GFS sub-DDTs and other physics vari-

6.5. Host Caps 49

ables and initializes them with zeros. physics%create is called from gmtb\_scm.F90 after the initial SCM state has been set up.

• Allocating the cdata structure

The SCM uses a one-dimensional cdata array for N independent columns, i.e. in  $gmtb\_scm.F90$ :

```
allocate(cdata(scm_state%n_cols))
```

• Calling the suite initialization subroutine

Within scm\_state%n\_cols loop in gmtb\_scm. F90 after initial SCM state setup and before first timestep, the suite initialization subroutine ccpp\_init is called for each column with own instance of cdata, and takes three arguments, the name of the runtime SDF, the name of the cdata variable that must be allocated at this point, and ierr.

• Populating the cdata structure

Within the same scm\_state%n\_cols loop, but after the ccpp\_init call, the cdata structure is filled in with real initialized values:

- physics%Init\_parm (GFS DDT for setting up suite) are filled in from scm\_state%
- call GFS\_suite\_setup(): similar to GFS\_initialize() in the UFS Atmosphere, is called and includes:
- %init/%create calls for GFS DDTs
- initialization for other variables in physics DDT
- init calls for legacy non-ccpp schemes
- call physics%associate(): to associate pointers in physics DDT with targets in scm\_state, which contains variables that are modified by the SCM "dycore" (i.e. forcing).

This include file is auto-generated from ccpp/scripts/ccpp\_prebuild.py, which parses tables in gmtb\_scm\_type\_defs.f90.

- · Providing interfaces to call the CCPP
  - Calling ccpp\_physics\_init()

Within the same  $scm_state%n_cols$  loop but after cdata is filled, the physics initialization routines ( $*_init()$ ) associated with the physics suite, group, and/or schemes are called at each column.

• Calling ccpp\_physics\_run()

At the first timestep, if the forward scheme is selected (i.e. scm\_state%time\_scheme == 1), call do\_time\_step() to apply forcing and ccpp\_physics\_run() calls at each column; if the leapfrog scheme is selected (i.e. scm\_state%time\_scheme == 2), call ccpp\_physics\_run() directly at each column.

At a later time integration, call do\_time\_step() to apply forcing and ccpp\_physics\_run() calls at each column. Since there is no need to execute anything between physics groups in the SCM, the ccpp\_physics\_run call is only given cdata and an error flag as arguments.

Calling ccpp\_physics\_finalize() and ccpp\_finalize()
 ccpp\_physics\_finalize() and ccpp\_finalize() are called after the time loop at each column.

## 6.5.2 UFS Atmosphere Host Cap

This section describes how the host cap is implemented for the UFS Atmosphere build. For the build that uses CCPP:

#ifdef CCPP
#endif

- · Allocating memory for variables needed by physics
- Allocating the cdata structures
- For the current implementation of the UFS Atmosphere, which uses a subset of fast physics processes tightly coupled to the dynamical core, three instances of cdata exist within the host model: cdata\_tile to hold data for the fast physics, cdata\_domain to hold data needed for all UFS Atmosphere blocks for the slow physics, and cdata\_block, an array of cdata DDTs with dimensions of (number of blocks, number of threads) to contain data for individual block/thread combinations for the slow physics. All are defined as module-level variables in the CCPP\_data module of CCPP\_data.F90. The cdata\_block array is allocated (since the number of blocks and threads is unknown at compile-time) as part of the 'init' step of the CCPP\_step subroutine in CCPP\_driver.F90. Note: Although the cdata containers are not used to hold the pointers to the physics variables, they are still used to hold other CCPP-related information.
- Calling the suite initialization subroutine
  - Corresponding to the three instances of cdata described above, the ccpp\_init subroutine is called within three different contexts, all originating from the atmos\_model\_init subroutine of atmos\_model.F90:
  - For cdata\_tile (used for the fast physics), the ccpp\_init call is made from the atmosphere\_init subroutine of atmosphere.F90. Note: when fast physics is used, this is the *first* call to ccpp\_init, so it reads in the SDF and initializes the suite in addition to setting up the fields for cdata\_tile.
  - For cdata\_domain and cdata\_block used in the rest of the physics, the 'init' step of the CCPP\_step subroutine in CCPP\_driver.F90 is called. Within that subroutine, ccpp\_init is called once to set up cdata\_domain and within a loop for every block/thread combination to set up the components of the cdata\_block array. Note: as mentioned in the CCPP API Section 6.4, when fast physics is used, the SDF has already been read and the suite is already setup, so this step is skipped and the suite information is simply copied from what was already initialized (cdata\_tile) using the cdata\_target optional argument.
- · Providing interfaces to call the CCPP
  - Calling ccpp physics init
  - ccpp\_physics\_init is autogenerated and contained within ccpp\_static\_api.F90. As mentioned in the CCPP API Section 6.4, it can be called to initialize groups as defined in the SDFs or the suite as a whole, depending on whether a group name is passed in as an optional argument.
  - Calling ccpp\_physics\_run
  - ccpp\_physics\_run is called from ccpp\_static\_api.F90 and contains autogenerated caps for groups and the suite as a whole as defined in the SDFs.
  - calling ccpp\_physics\_finalize and ccpp\_finalize
  - ccpp\_physics\_finalize is autogenerated and contained within ccpp\_static\_api.F90. As mentioned in the CCPP API Section 6.4, it can be called to finalize groups as defined in the current SDFs or the suite as a whole, depending on whether a group name is passed in as an optional argument.

6.5. Host Caps 51

## **CCPP CODE MANAGEMENT**

# 7.1 Organization of the Code

This chapter describes the organization of the code, provides instruction on the GitHub workflow and the code review process, and outlines the release procedure. It is assumed that the reader is familiar with using basic GitHub features. A GitHub account is necessary if a user would like to make and contribute code changes.

## 7.1.1 Authoritative Repositories

There are two authoritative repositories for the CCPP:

https://github.com/NCAR/ccpp-framework

https://github.com/NCAR/ccpp-physics

Users have read-only access to these repositories and as such cannot accidentally destroy any important (shared) branches of these authoritative repositories. Both CCPP repositories are public (no GitHub account required) and may be used directly to read or create forks. Write permission is generally restricted, however.

The following branches are recommended for CCPP developers:

| Repository                             | Branch name |
|----------------------------------------|-------------|
| https://github.com/NCAR/ccpp-physics   | master      |
| https://github.com/NCAR/ccpp-framework | master      |

# 7.1.2 Directory Structure of ccpp/framework

The following is the directory structure for the ccpp/framework (condensed version):

```
cmake
                          # cmake files for building
                          # Documentation for design/implementation and developers_
 — doc
-guide
     - DevelopersGuide
       - images
     - ima
  schemes
                          # Example ccpp_prebuild_config.py
   - check
  scripts
                          # Scripts for ccpp_prebuild.py, metadata parser, etc.
     - fortran_tools
     — parse_tools
  src
                          # CCPP framework source code
```

```
tests # SDFs and code for testing
test
nemsfv3gfs # NEMSfv3gfs regression test scripts
tests # Development for framework upgrades
```

# 7.1.3 Directory Structure of ccpp/physics

The following is the directory structure for the ccpp/physics (condensed version):

```
physics  # CCPP physics source code and metadata files

docs  # Scientific documentation (doxygen)

img  # Figures for doxygen

pdftxt  # Text files for documentation
```

# 7.2 GitHub Workflow (setting up development repositories)

The CCPP development practices make use of the GitHub forking workflow. For users not familiar with this concept, this website provides some background information and a tutorial.

# 7.2.1 Creating Forks

The GitHub forking workflow relies on forks (personal copies) of the shared repositories on GitHub. These forks need to be created only once, and only for directories that users will contribute changes to. The following steps describe how to create a fork for the example of the ccpp-physics submodule/repository:

Go to https://github.com/NCAR/ccpp-physics and make sure you are signed in as your GitHub user.

Select the "fork" button in the upper right corner.

- If you have already created a fork, this will take you to your fork.
- If you have not yet created a fork, this will create one for you.

Note that the repo name in the upper left (blue) will be either "NCAR" or "your GitHub name" which tells you which fork you are looking at.

Note that personal forks are not required until a user wishes to make code contributions. The procedure for how to check out the code laid out below can be followed without having created any forks beforehand.

# 7.2.2 Checking out the Code

Instructions are provided here for the ccpp-physics repository. Similar steps are required for the ccpp-frameworkx repository. The process for checking out the CCPP is described in the following, assuming access via https rather than ssh. We strongly recommend setting up passwordless access to GitHub (see https://help.github.com/categories/authenticating-to-github).

Start with checking out the main repository from the NCAR GitHub

```
git clone https://github.com/NCAR/ccpp-physics
cd ccpp-physics
git remote rename origin upstream
```

Checking out remote branches means that your local branches are in a detached state, since you cannot commit directly to a remote branch. As long as you are not making any code modifications, this is not a problem. If during your development work changes are made to the corresponding upstream branch, you can simply navigate to this repository and check out the updated version:

```
git remote update
git checkout upstream/master
cd ..
```

However, if you are making code changes, you must create a local branch.

```
git checkout -b my_local_development_branch
```

Once you are ready to contribute the code to the upstream repository, you need to create a PR (see next section). In order to do so, you first need to create your own fork of this repository (see previous section) and configure your fork as an additional remote destination, which we typically label as origin. For example:

```
git remote add origin https://github.com/YOUR_GITHUB_USER/ccpp-physics git remote update
```

Then, push your local branch to your fork:

```
git push origin my_local_development_branch
```

For each repository/submodule, you can check the configured remote destinations and all existing branches (remote and local):

```
git remote -v show
git remote update
git branch -a
```

As opposed to branches without modifications described in step 3, changes to the upstream repository can be brought into the local branch by pulling them down. For example (where a local branch is checked out):

```
cd ccpp-physics
git remote update
git pull upstream dtc/develop
```

# 7.3 Committing Changes to your Fork

Once you have your fork set up to begin code modifications, you should check that the cloned repositories upstream and origin are set correctly:

```
git remote -v
```

This should point to your fork as origin and the repository you cloned as upstream:

```
origin https://github.com/YOUR_GITHUB_USER/ccpp-physics (fetch)
origin https://github.com/YOUR_GITHUB_USER/ccpp-physics (push)
upstream https://github.com/NCAR/ccpp-physics (fetch)
upstream https://github.com/NCAR/ccpp-physics (push)
```

Also check what branch you are working on:

```
git branch
```

This command will show what branch you have checked out on your fork:

```
* features/my_local_development_branch dtc/develop master
```

After making modifications and testing, you can commit the changes to your fork. First check what files have been modified:

```
git status
```

This git command will provide some guidance on what files need to be added and what files are "untracked". To add new files or stage modified files to be committed:

```
git add filename1 filename2
```

At this point it is helpful to have a description of your changes to these files documented somewhere, since when you commit the changes, you will be prompted for this information. To commit these changes to your local repository and push them to the development branch on your fork:

```
git commit
git push origin features/my_local_development_branch
```

When this is done, you can check the status again:

```
git status
```

This should show that your working copy is up to date with what is in the repository:

```
On branch features/my_local_development_branch
Your branch is up to date with 'origin/features/my_local_development_branch'.
nothing to commit, working tree clean
```

At this point you can continue development or create a PR as discussed in the next section.

# 7.4 Contributing Code, Code Review Process

Once your development is mature, and the testing has been completed (see next section), you are ready to create a PR using GitHub to propose your changes for review.

# 7.4.1 Creating a PR

Go to the github.com web interface, and navigate to your repository fork and branch. In most cases, this will be in the ccpp-physics repository, hence the following example:

Navigate to: https://github.com/<yourusername>/ccpp-physics

Use the drop-down menu on the left-side to select a branch to view your development branch

Use the button just right of the branch menu, to start a "New Pull Request"

Fill in a short title (one line)

Fill in a detailed description, including reporting on any testing you did

Click on "Create pull request"

If your development also requires changes in other repositories, you must open PRs in those repositories as well. In the PR message for each repository, please note the associate PRs submitted to other repositories.

Several people (aka CODEOWNERS) are automatically added to the list of reviewers on the right hand side. If others should be reviewing the code, click on the "reviewers" item on the right hand side and enter their GitHub usernames

Once the PR has been approved, the change is merged to master by one of the code owners. If there are pending conflicts, this means that the code is not up to date with the trunk. To resolve those, pull the target branch from upstream as described above, solve the conflicts and push the changes to the branch on your fork (this also updates the PR).

Note. GitHub offers a draft pull request feature that allows users to push their code to GitHub and create a draft PR. Draft PRs cannot be merged and do not automatically initiate notifications to the CODEOWNERS, but allow users to prepare the PR and flag it as "ready for review" once they feel comfortable with it.

## TECHNICAL ASPECTS OF THE CCPP PREBUILD

# 8.1 *Prebuild* Script Function

The CCPP prebuild script ccpp/framework/scripts/ccpp\_prebuild.py is the central piece of code that connects the host model with the CCPP-Physics schemes (see 3.1). This script must be run before compiling the CCPP-Physics library and the host model cap. This may be done manually or as part of a host model build-time script. In the case of the SCM, ccpp\_prebuild.py must be run manually, as it not incorporated in that model's build system. In the case of ufs-weather-model, ccpp\_prebuild.py can be run manually or automatically as a step in the build system.

The CCPP *prebuild* script automates several tasks based on the information collected from the metadata on the host model side and from the individual physics schemes (.meta files; see Figure 8.1):

- Compiles a list of variables required to run all schemes in the CCPP-Physics pool.
- Compiles a list of variables provided by the host model.
- Matches these variables by their standard\_name, checks for missing variables and mismatches of their attributes (e.g., units, rank, type, kind) and processes information on optional variables. Performs automatic unit conversions if a mismatch of units is detected between a scheme and the host model (see Section 5.2 for details).
- Filters out unused variables for a given suite.
- Autogenerates software caps as appropriate:
  - The script generates caps for the suite as a whole and physics groups as defined in the input SDFs; in addition, the CCPP API for the build is generated.
- Populates makefiles with caps. Statements to compile the CCPP API are included as well.

# 8.2 Script Configuration

To connect the CCPP with a host model XYZ, a Python-based configuration file for this model must be created in the host model's repository. The easiest way is to copy an existing configuration file for the TEST model in sub-directory schemes/check of the ccpp-Framework repository. The configuration in ccpp\_prebuild\_config. py depends largely on (a) the directory structure of the host model itself, (b) where the ccpp-framework and the ccpp-physics directories are located relative to the directory structure of the host model, and (c) from which directory the ccpp\_prebuild.py script is executed before/during the build process (this is referred to as basedir in ccpp\_prebuild\_config\_XYZ.py).

Listing 8.1 contains an example for the CCPP-SCM prebuild config. Here, it is assumed that both ccpp-framework and ccpp-physics are located in directories ccpp/framework and ccpp/physics of the top-level directory of the host model, and that ccpp prebuild.py is executed from the same top-level directory.

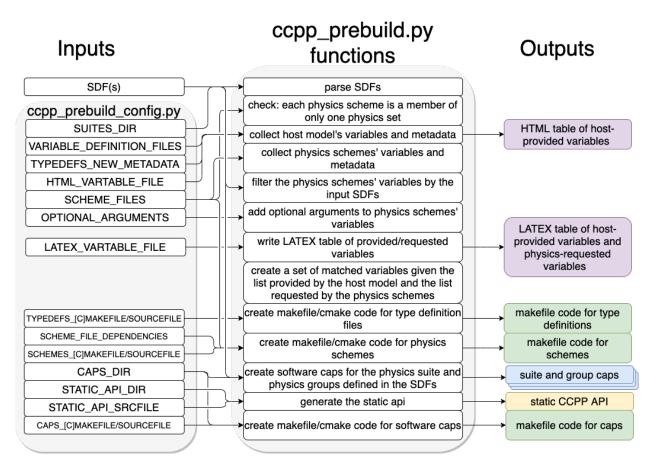

Fig. 8.1: Schematic of tasks automated by the ccpp\_prebuild.py script and associated inputs and outputs. The majority of the input is controlled through the host-model dependent ccpp\_prebuild\_config.py, whose user-editable variables are included as all-caps within the ccpp\_prebuild\_config.py bubble. Outputs are color-coded according to their utility: purple outputs are informational only (useful for developers, but not necessary to run the code), yellow outputs are used within the host model, blue outputs are connected to the physics, and green outputs are used in the model build.

```
# Host model identifier
HOST MODEL IDENTIFIER = "TEST"
# Add all files with metadata tables on the host model side,
# relative to basedir = top-level directory of host model
VARIABLE_DEFINITION_FILES = [
   'scm/src/gmtb_scm_type_defs.f90',
   'scm/src/gmtb_scm_physical_constants.f90'
# Add all physics scheme dependencies relative to basedir - note that the CCPP
# rules stipulate that dependencies are not shared between the schemes!
SCHEME_FILES_DEPENDENCIES = [] # can be empty
# Add all physics scheme files relative to basedir
SCHEME_FILES = {
# Relative path : [ list of sets in which scheme may be called ]
'ccpp/physics/physics/GFS_DCNV_generic.f90' : ['physics'],
'ccpp/physics/physics/sfc_sice.f' : ['physics'],
# Auto-generated makefile/cmakefile snippets that contains all schemes
SCHEMES_MAKEFILE = 'ccpp/physics/CCPP_SCHEMES.mk'
SCHEMES_CMAKEFILE = 'ccpp/physics/CCPP_SCHEMES.cmake'
# CCPP host cap in which to insert the ccpp_field_add statements;
# determines the directory to place ccpp_{modules,fields}.inc
TARGET_FILES = ['scm/src/gmtb_scm.f90', ]
# Auto-generated makefile/cmakefile snippets that contains all caps
CAPS_MAKEFILE = 'ccpp/physics/CCPP_CAPS.mk'
CAPS_CMAKEFILE = 'ccpp/physics/CCPP_CAPS.cmake'
# Directory where to put all auto-generated physics caps
CAPS_DIR = 'ccpp/physics/physics'
# Directory where the suite definition files are stored
SUITES_DIR = 'ccpp/suites'
# Optional arguments - only required for schemes that use optional arguments.
# ccpp_prebuild.py will throw an exception if it encounters a scheme subroutine with_
\rightarrowoptional arguments if no entry is made here. Possible values are:
OPTIONAL_ARGUMENTS = {
#'subroutine_name_1' : 'all', #'subroutine_name_2' : 'none', #'subroutine_name_3' : [_
→'var1', 'var2'],}
# Names of Fortran include files in the host model cap (do not change);
# both files will be written to the directory of each target file
# Directory where to write static API to
STATIC_API_DIR = 'scm/src'
# HTML document containing the model-defined CCPP variables
HTML_VARTABLE_FILE = 'ccpp/physics/CCPP_VARIABLES.html'
# LaTeX document containing the provided vs requested CCPP variables
LATEX_VARTABLE_FILE = 'ccpp/framework/doc/DevelopersGuide/CCPP_VARIABLES.tex'
####### Template code to generate include files #######
# Name of the CCPP data structure in the host model cap;
# in the case of SCM, this is a vector with loop index i
CCPP_DATA_STRUCTURE = 'cdata(i)'
# EOF
```

Listing 8.1: CCPP prebuild config for SCM (shortened)

Although most of the variables in the <code>ccpp\_prebuild\_config.py</code> script are described by in-line comments in the code listing above and their use is described in Figure 8.1, some clarifying comments are in order regarding the <code>SCHEME\_FILES</code> variable. This is a list of CCPP-compliant physics scheme entry/exit point source files. For each

item in this list, a list of physics "sets" in which the scheme may be executed is included. A physics set refers to a collection of physics schemes that are able to be called together and executed in one software domain of a host model that do not share variables with schemes from another physics set. This feature was included to cater to the needs of the UFS Weather Model, which provides a clear-cut example of this concept. In this model, part of the microphysics scheme needed to be coupled more tightly with the dynamics, so this part of the microphysics code was put into a physics set labeled "fast\_physics" which is executed within the dycore code. The variables in this physics set are distinct (in memory, due to a lack of a model variable registry) from variables used in the rest of the physics, which are part of the "slow\_physics" set. In the future, it may be necessary to have additional sets, e.g. for chemistry or separate surface model components that do not share data/memory with other model components. For simpler models such as the CCPP SCM, only one physics set (labeled "physics") is necessary. The concept of physics sets is different from physics "groups", which are capable of sharing variables among their members and between groups but are used to organize schemes into sequential, callable units.

# 8.3 Running ccpp\_prebuild.py

Once the configuration in <code>ccpp\_prebuild\_config.py</code> is complete, the <code>ccpp\_prebuild.py</code> script can be run from the top level directory. For the SCM, this script must be run to reconcile data provided by the SCM with data required by the physics schemes before compilation and to generate physics caps and makefile segments. For the UFS Atmosphere host model, the <code>ccpp\_prebuild.py</code> script is called automatically by the ufs-weather-model build system when the CCPP build is requested (by running the CCPP regression tests or by passing the option CCPP=Y and others to the <code>compile.sh</code> script; see the compile commands defined in the CCPP regression test configurations for further details).

For developers adding a CCPP-compliant physics scheme, running <code>ccpp\_prebuild.py</code> periodically is recommended to check that the metadata provided with the physics schemes matches what the host model provided. For the UFS Atmosphere, running <code>ccpp\_prebuild.py</code> manually is identical to running it for the SCM (since the relative paths to their respective <code>ccpp\_prebuild\_config.py</code> files are identical), except it may be necessary to add the <code>--suites</code> command-line argument.

As alluded to above, the ccpp\_prebuild.py script has five command line options, with the path to a host-model specific configuration file (--config) being the only necessary input option:

```
    -h, --help show this help message and exit
    --config PATH_TO_CONFIG/config_file path to CCPP prebuild configuration file
    --clean remove files created by this script, then exit
    --debug enable debugging output
    --suites SUITES SDF(s) to use (comma-separated, without path)
```

**Note:** If the –suites option is omitted, all suites will be compiled into the executable.

An example invocation of running the script (called from the host model's top level directory) would be:

```
./ccpp/framework/scripts/ccpp_prebuild.py \
   --config=./ccpp/config/ccpp_prebuild_config.py \
   --suites=FV3_GFS_v15p2 \
   --debug
```

which uses a configuration script located at the specified path. The debug option can be used for more verbose output from the script.

The SDF(s) must be included and specified using the --suites command-line argument. Such files are included with the SCM and ufs-weather-model repositories, and must be included with the code of any host model to use the CCPP. An example of a build using two SDFs is:

```
./ccpp/framework/scripts/ccpp_prebuild.py \
   --config=./ccpp/config/ccpp_prebuild_config.py \
   --suites=FV3_GFS_v15p2,FV3_GFS_v16beta
```

#### If the CCPP *prebuild* step is successful, the last output line will be:

```
INFO: CCPP prebuild step completed successfully.
```

To remove all files created by ccpp\_prebuild.py, for example as part of a host model's make clean functionality, execute the same command as before, but with --clean appended:

```
./ccpp/framework/scripts/ccpp_prebuild.py --config=./ccpp/config/ccpp_prebuild_config.
→py \
--suites=FV3_GFS_v15p2,FV3_GFS_v16beta --clean
```

# 8.4 Troubleshooting

If invoking the <code>ccpp\_prebuild.py</code> script fails, some message other than the success message will be written to the terminal output. Specifically, the terminal output will include informational logging messages generated from the script and any error messages written to the Python logging utility. Some common errors (minus the typical logging output and traceback output) and solutions are described below, with non-bold font used to denote aspects of the message that will differ depending on the problem encountered. This is not an exhaustive list of possible errors, however. For example, in this version of the code, there is no cross-checking that the metadata information provided corresponds to the actual Fortran code, so even though <code>ccpp\_prebuild.py</code> may complete successfully, there may be related compilation errors later in the build process. For further help with an undescribed error, please contact <code>gmtb-help@ucar.edu</code>.

### 1. ERROR: Configuration file erroneous/path/to/config/file not found

• Check that the path entered for the --config command line option points to a readable configuration file

### 2. KeyError: 'erroneous\_scheme\_name' when using the --suites option

- This error indicates that a scheme within the supplied SDFs does not match any scheme names found in the SCHEME\_FILES variable of the supplied configuration file that lists scheme source files. Double check that the scheme's source file is included in the SCHEME\_FILES list and that the scheme name that causes the error is spelled correctly in the supplied SDFs and matches what is in the source file (minus any \*\_init, \*\_run, \*\_finalize suffixes).
- 3. CRITICAL: Suite definition file erroneous/path/to/SDF.xml not found.

#### Exception: Parsing suite definition file erroneous/path/to/SDF.xml failed.

- Check that the path SUITES\_DIR in the CCPP prebuild config and the names entered for the —suites command line option are correct.
- 4. ERROR: Scheme file path/to/offending/scheme/source/file belongs to multiple physics sets: set1, set2

### Exception: Call to check\_unique\_pset\_per\_scheme failed.

- This error indicates that a scheme defined in the SCHEME\_FILES variable of the supplied configuration file belongs to more than one set. Currently, a scheme can only belong to one physics set.

Exception: Call to check\_unique\_pset\_per\_group failed.

- This error indicates that one of the groups defined in the supplied SDF(s) contains schemes that belong to more than one physics set. Make sure that the group is defined correctly in the SDF(s) and that the schemes within the group belong to the same physics set (only one set per scheme is allowed at this time).
- 6. INFO: Parsing metadata tables for variables provided by host model...

IOError: [Errno 2] No such file or directory: 'erroneous file.f90'

- Check that the paths specified in the VARIABLE\_DEFINITION\_FILES of the supplied configuration file are valid and contain CCPP-compliant host model snippets for insertion of metadata information. (see *example*)
- 7. Exception: Error parsing variable entry "erroneous variable metadata table entry data" in argument
  - Check that the formatting of the metadata entry described in the error message is OK.
- $8. \ \, \textbf{Exception:} \quad \textbf{New entry for variable } \textbf{var\_name in argument table } \textbf{variable\_meta} \textbf{data\_table\_name is it } \\ \textbf{argument table } \textbf{variable\_meta} \textbf{data\_table\_name} \textbf{is it } \textbf{or variable} \textbf{or variable} \textbf{or va$

```
Existing: Contents of <mkcap. Var object at 0 \times 10299a290 > (* =
mandatory for compatibility):
     standard_name = var_name *
    long name =
    units = various *
    local_name =
    type = real *
    rank = (:,:,:) *
    kind = kind_phys *
    intent = none
    optional = F
    target = None
    container = MODULE X TYPE Y
vs. new: Contents of <mkcap. Var object at 0 \times 10299a310 > (* = mandatory)
for compatibility):
     standard name = var name *
    long name =
    units = frac *
    local_name =
    type = real *
    rank = (:,:) *
    kind = kind_phys *
    intent = none
    optional = F
    target = None
    container = MODULE_X TYPE_Y
```

- This error is associated with a variable that is defined more than once (with the same standard name) on the host model side. Information on the offending variables is provided so that one can provide different standard names to the different variables.
- 9. Exception: Scheme name differs from module name: module\_name="X" vs. scheme\_name="Y"

- Make sure that each scheme in the errored module begins with the module name and ends in either \*\_init, \*\_run, or \*\_finalize.
- 10. Exception: Encountered closing statement "end" without descriptor (subroutine, module
  - This script expects that subroutines and modules end with descriptor and name, e.g. 'end subroutine subroutine name'.
- 11. Exception: New entry for variable var\_name in argument table of subroutine scheme\_subroutin

```
existing: Contents of <mkcap. Var object at 0x10299a290> (* =
mandatory for compatibility):
    standard name = var name *
    long name =
    units = various *
    local name =
    type = real *
    rank = (:,:,:) *
    kind = kind phys *
    intent = none
    optional = F
    target = None
    container = MODULE_X TYPE_Y
vs. new: Contents of <mkcap. Var object at 0x10299a310> (* = mandatory
for compatibility):
    standard name = var name *
    long name =
    units = frac *
    local name =
    type = real *
    rank = (:::) *
    kind = kind phys *
    intent = none
    optional = F
    target = None
    container = MODULE X TYPE Y
```

- This error is associated with physics scheme variable metadata entries that have the same standard name with different mandatory properties (either units, type, rank, or kind currently those attributes denoted with a \*). This error is distinguished from the error described in 8 above, because the error message mentions "in argument table of subroutine" instead of just "in argument table".
- 12. ERROR: Check that all subroutines in module module\_name have the same root name:
  - i.e. scheme\_A\_init, scheme\_A\_run, scheme\_A\_finalize Here is a list of the subroutine names for scheme scheme\_name: scheme\_name\_finalize, scheme\_name\_run \* All schemes must have \*\_init, \*\_run, \*\_finalize subroutines contained within its entry/exit point module.
- 13. ERROR: Variable X requested by MODULE\_Y SCHEME\_Z SUBROUTINE\_A not provided by the model Exception: Call to compare\_metadata failed.
  - A variable requested by one or more physics schemes is not being provided by the host model. If the

variable exists in the host model but is not being made available for the CCPP, an entry must be added to one of the host model variable metadata sections.

## 14. ERROR: error, variable X requested by MODULE\_Y SCHEME\_Z SUBROUTINE\_A cannot be identified

• A variable is defined in the host model variable metadata more than once (with the same standard name). Remove the offending entry or provide a different standard name for one of the duplicates.

### 15. ERROR: incompatible entries in metadata for variable var\_name:

```
provided: Contents of <mkcap. Var object at 0x104883210> (* =
mandatory for compatibility):
    standard name = var name *
    long_name =
    units = K *
    local name =
    type = real *
    rank = *
    kind = kind phys *
    intent = none
    optional = F
    target = None
    container =
requested: Contents of <mkcap.Var object at 0x10488ca90> (* =
mandatory for compatibility):
    standard_name = var_name *
    long name =
    units = none *
    local name =
    type = real *
    rank = *
    kind = kind phys *
    intent = in
    optional = F
    target = None
    container =
```

### 16. Exception: Call to compare\_metadata failed.

• This error indicates a mismatch between the attributes of a variable provided by the host model and what is requested by the physics. Specifically, the units, type, rank, or kind don't match for a given variable standard name. Double-check that the attributes for the provided and requested mismatched variable are accurate. If after checking the attributes are indeed mismatched, reconcile as appropriate (by adopting the correct variable attributes either on the host or physics side).

Note: One error that the <code>ccpp\_prebuild.py</code> script will not catch is if a physics scheme lists a variable in its actual (Fortran) argument list without a corresponding entry in the subroutine's variable metadata. This will lead to a compilation error when the autogenerated scheme cap is compiled:

```
Error: Missing actual argument for argument 'X' at (1)
```